## Chapter 2

# [Discrete-Time Signals and Systems](https://testbankdeal.com/download/digital-signal-processing-using-matlab-a-problem-solving-companion-4th-edition-ingle-solutions-manual/)

- P2.1 Generate the following sequences using the basic MATLAB signal functions and the basic MATLAB signal operations discussed in this chapter. Plot signal samples using the stem function.
	- 1.  $x_1(n) = 3\delta(n + 2) + 2\delta(n) \delta(n 3) + 5\delta(n 7), -5 \le n \le 15$

```
% P0201a: x1(n) = 3*delta(n + 2) + 2*delta(n) - delta(n - 3) +
% 5*delta(n - 7), -5 \le n \le 15.
clc; close all;
x1 = 3*impseq(-2,-5,15) + 2*impseq(0,-5,15) - impseq(3,-5,15) + 5*impseq(7,-5,15);
Hf_1 = figure; set(Hf_1,'NumberTitle','off','Name','P0201a'); n1 = [-5:15];
Hs = stem(n1, x1, 'filled'); set(Hs,'markersize', 2);axis([min(n1)-1,max(n1)+1,min(x1)-1,max(x1)+1]);
xlabel('n','FontSize',LFS); ylabel('x_1(n)','FontSize',LFS);
title('Sequence x_1(n)','FontSize',TFS);
set(gca,'XTickMode','manual','XTick',n1,'FontSize',8);
print -deps2 ../EPSFILES/P0201a;
The plots of x_1(n) is shown in Figure 2.1.
```
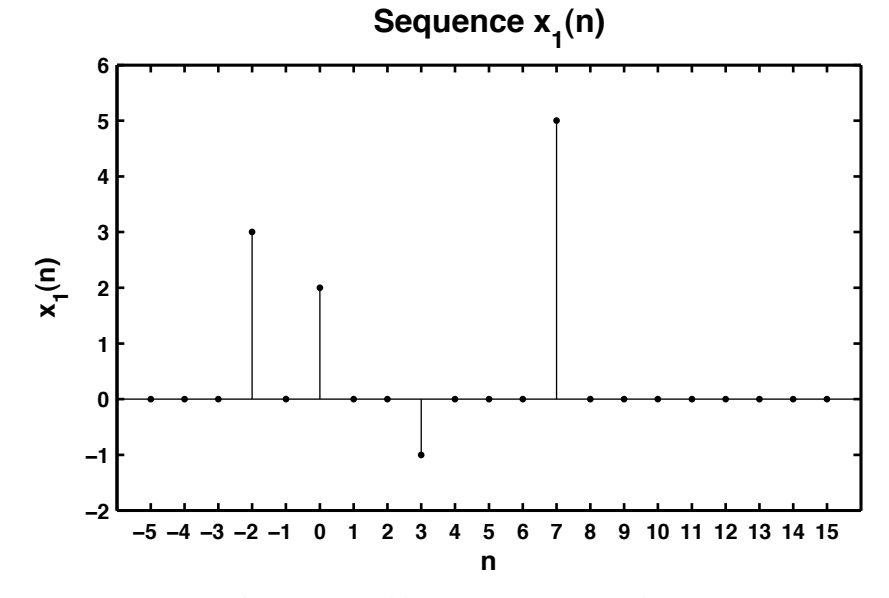

Figure 2.1: Problem P2.1.1 sequence plot

1 © 2017 Cengage Learning®. May not be scanned, copied or duplicated, or posted to a publicly accessible website, in whole or in part.

```
2. x_2(n) = \sum_{n=1}^{5}k=-5e^{-|k|}\delta(n-2k), -10 \le n \le 10.% P0201b: x2(n) = \text{sum}_{k=0}^{n} (-1)(k) * \text{delta}(n - 2k), -10 \le n \le 10clc; close all;
  n2 = [-10:10]; x2 = zeros(1, length(n2));for k = -5:5x2 = x2 + exp(-abs(k)) * impseq(2*k, -10, 10);end
  Hf_1 = figure; set(Hf_1,'NumberTitle','off','Name','P0201b');
  Hs = stem(n2, x2, 'filled'); set(Hs, 'marker size', 2);axis([min(n2)-1,max(n2)+1,min(x2)-1,max(x2)+1]);xlabel('n','FontSize',LFS); ylabel('x_2(n)','FontSize',LFS);
  title('Sequence x_2(n)','FontSize',TFS);
  set(gca,'XTickMode','manual','XTick',n2);
  print -deps2 ../EPSFILES/P0201b;
```

```
The plots of x_2(n) is shown in Figure 2.2.
```
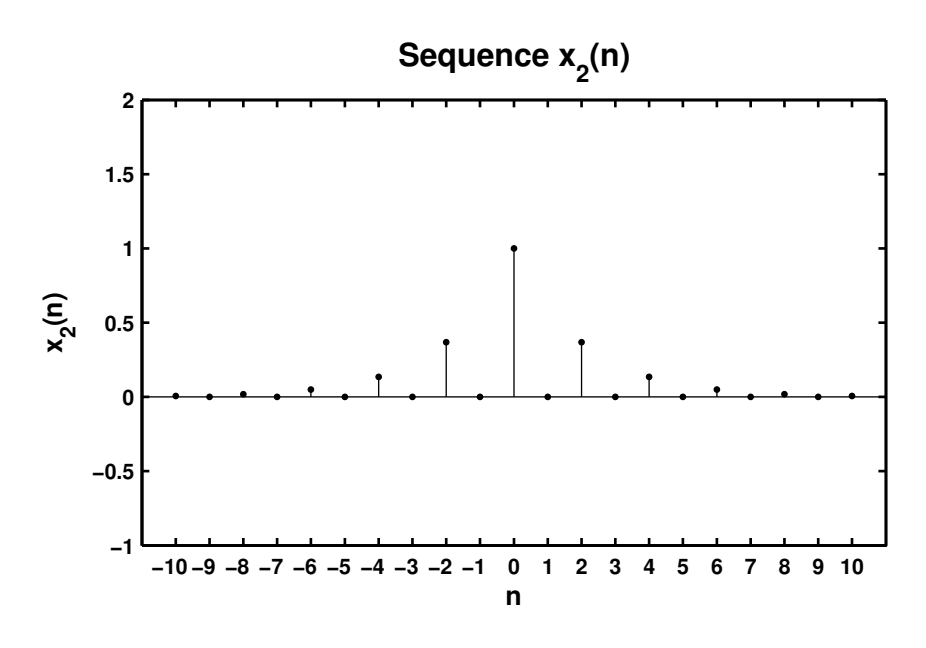

Figure 2.2: Problem P2.1.2 sequence plot

```
3. x_3(n) = 10u(n) - 5u(n - 5) - 10u(n - 10) + 5u(n - 15).
```

```
% P0201c: x3(n) = 10u(n) - 5u(n - 5) + 10u(n - 10) + 5u(n - 15).
clc; close all;
x3 = 10*stepseq(0,0,20) - 5*stepseq(5,0,20) - 10*stepseq(10,0,20) ...+ 5*stepseq(15,0,20);
n3 = [0:20];Hf_1 = figure; set(Hf_1,'NumberTitle','off','Name','P0201c');
Hs = stem(n3,x3,'filled'); set(Hs,'markersize', 2);axis([min(n3)-1,max(n3)+1,min(x3)-1,max(x3)+2]);ytick = [-6:2:12];xlabel('n','FontSize',LFS); ylabel('x_3(n)','FontSize',LFS);
title('Sequence x_3(n)','FontSize',TFS);
set(gca,'XTickMode','manual','XTick',n3);
set(gca,'YTickMode','manual','YTick',ytick);
print -deps2 ../EPSFILES/P0201c;
```

```
The plots of x_3(n) is shown in Figure 2.3.
```
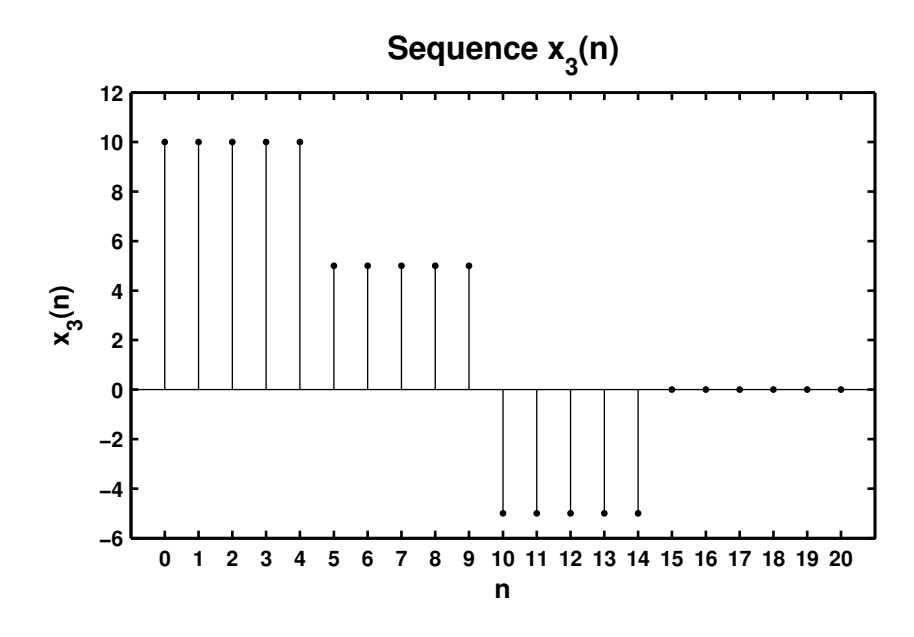

Figure 2.3: Problem P2.1.3 sequence plot

```
4. x_4(n) = e^{0.1n} [u(n + 20) - u(n - 10)].% P0201d: x4(n) = e (0.1n} [u(n + 20) - u(n - 10)].
  clc; close all;
  n4 = [-25:15];x4 = exp(0.1*n4).*(stepseq(-20, -25, 15) - stepseq(10, -25, 15));Hf_1 = figure; set(Hf_1,'NumberTitle','off','Name','P0201d');
  Hs = stem(n4, x4, 'filled'); set(Hs,'markersize', 2);axis([min(n4)-2,max(n4)+2,min(x4)-1,max(x4)+1]);xlabel('n','FontSize',LFS); ylabel('x_4(n)','FontSize',LFS);
  title('Sequence x_4(n)','FontSize',TFS); ntick = [n4(1):5:n4(end)];
  set(gca,'XTickMode','manual','XTick',ntick);
  print -deps2 ../CHAP2_EPSFILES/P0201d; print -deps2 ../../Latex/P0201d;
```

```
The plots of x_4(n) is shown in Figure 2.4.
```
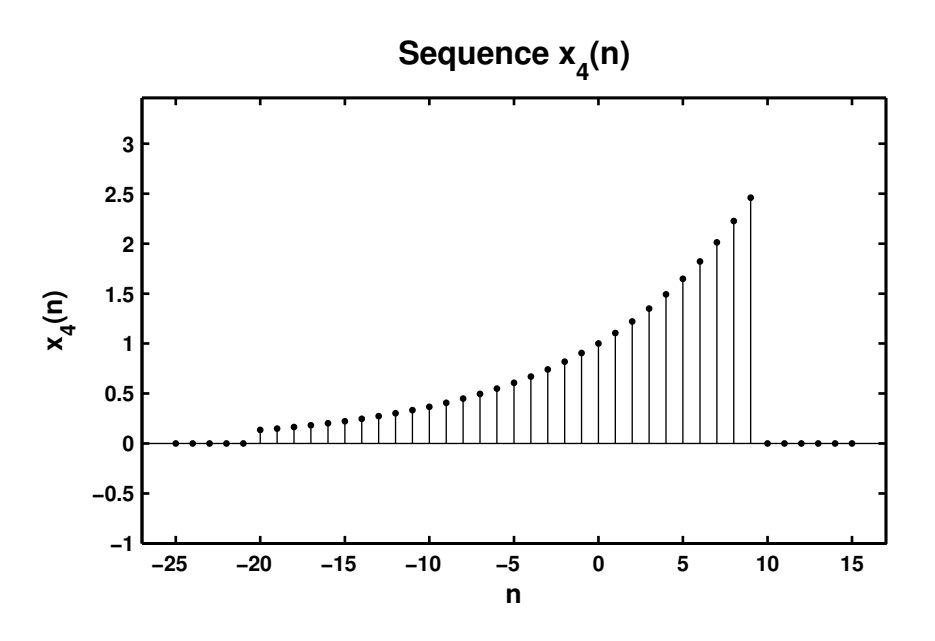

Figure 2.4: Problem P2.1.4 sequence plot

5.  $x_5(n) = 5[\cos(0.49\pi n) + \cos(0.51\pi n)], -200 \le n \le 200$ . Comment on the waveform shape.

```
% P0201e: x5(n) = 5[cos(0.49*pi*n) + cos(0.51*pi*n)], -200 \le n \le 200.clc; close all;
n5 = [-200:200]; x5 = 5*(cos(0.49*pi*n5) + cos(0.51*pi*n5));Hf_1 = figure; set(Hf_1,'NumberTitle','off','Name','P0201e');
Hs = stem(n5,x5,'filled'); set(Hs,'markersize',2);
axis([min(n5)-10,max(n5)+10,min(x5)-2,max(x5)+2]);xlabel('n','FontSize',LFS); ylabel('x_5(n)','FOntSize',LFS);
title('Sequence x_5(n)','FontSize',TFS);
ntick = [n5(1): 40:n5(end)]; ytick = [-12 -10:5:10 12];set(gca,'XTickMode','manual','XTick',ntick);
set(gca,'YTickMode','manual','YTick',ytick);
print -deps2 ../CHAP2_EPSFILES/P0201e; print -deps2 ../../Latex/P0201e;
```

```
The plots of x_5(n) is shown in Figure 2.5.
```
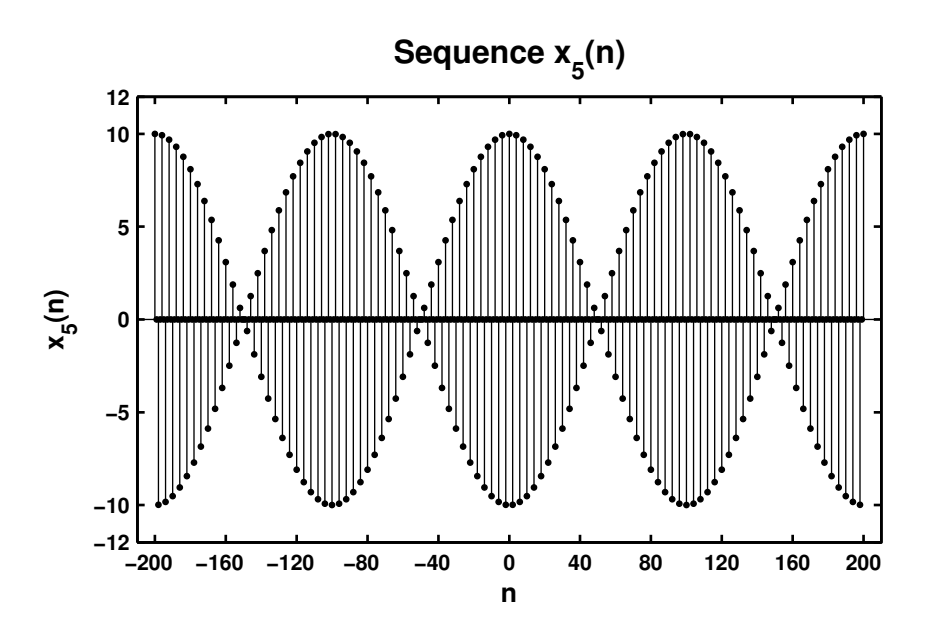

Figure 2.5: Problem P2.1.5 sequence plot

```
6. x_6(n) = 2 \sin(0.01 \pi n) \cos(0.5 \pi n), -200 \le n \le 200.
```

```
%P0201f: x6(n) = 2 \sin(0.01*pi*n) \cos(0.5*pi*n), -200 <= n <= 200.
clc; close all;
```

```
n6 = [-200:200]; x6 = 2*sin(0.01*pi*n6).*cos(0.5*pi*n6);
```

```
Hf_1 = figure; set(Hf_1,'NumberTitle','off','Name','P0201f');
Hs = stem(n6,x6,'filled'); set(Hs,'markersize',2);
axis([min(n6)-10,max(n6)+10,min(x6)-1,max(x6)+1]);xlabel('n','FontSize',LFS); ylabel('x_6(n)','FontSize',LFS);
title('Sequence x_6(n)','FontSize',TFS);
ntick = [n6(1): 40:n6(end)];set(gca,'XTickMode','manual','XTick',ntick);
print -deps2 ../CHAP2_EPSFILES/P0201f; print -deps2 ../../Latex/P0201f;
```

```
The plots of x_6(n) is shown in Figure 2.6.
```
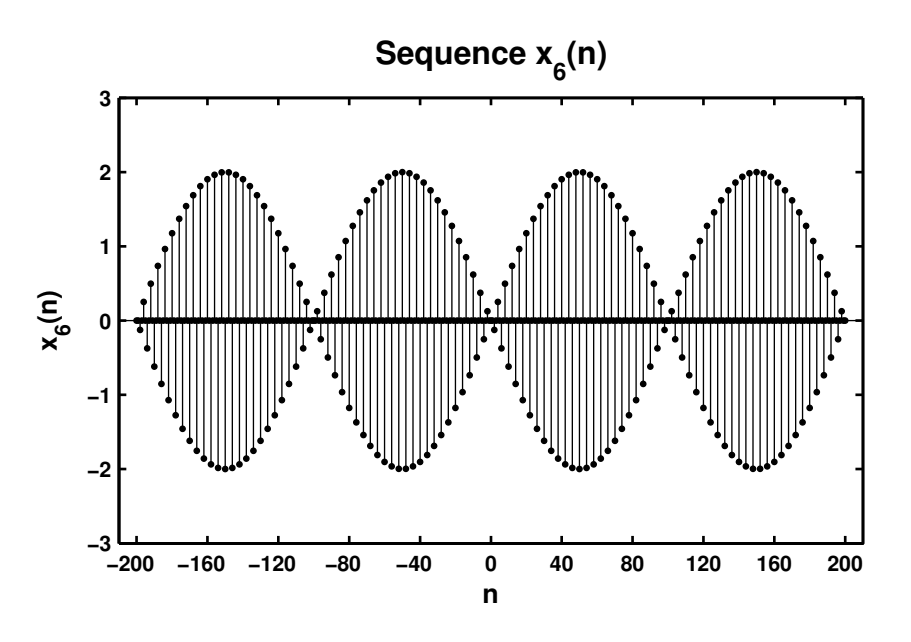

Figure 2.6: Problem P2.1.6 sequence plot

7.  $x_7(n) = e^{-0.05n} \sin(0.1\pi n + \pi/3), 0 \le n \le 100.$ 

```
% P0201g: x7(n) = e  (-0.05*n)*sin(0.1*pi*n + pi/3), 0 \le n \le 100.
clc; close all;
n7 = [0:100]; x7 = exp(-0.05*n7).*sin(0.1*pi*n7 + pi/3);Hf_1 = figure; set(Hf_1,'NumberTitle','off','Name','P0201g');
Hs = stem(n7,x7,'filled'); set(Hs,'markersize',2);
axis([min(n7)-5,max(n7)+5,min(x7)-1,max(x7)+1]);xlabel('n','FontSize',LFS); ylabel('x_7(n)','FontSize',LFS);
title('Sequence x_7(n)','FontSize',TFS);
ntick = [n7(1): 10:n7(end)]; set(gca,'XTickMode','manual','XTick',ntick);
print -deps2 ../CHAP2_EPSFILES/P0201g;
```
The plots of  $x_7(n)$  is shown in Figure 2.7.

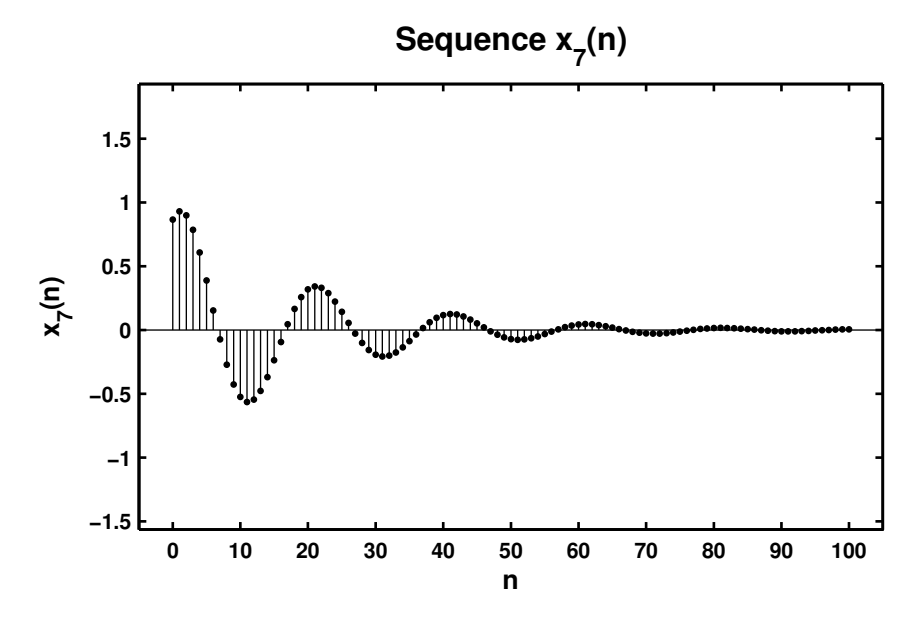

Figure 2.7: Problem P2.1.7 sequence plot

8.  $x_8(n) = e^{0.01n} \sin(0.1\pi n), 0 \le n \le 100.$ 

```
% P0201h: x8(n) = e   {0.01*n}*sin(0.1*pi*n), 0 <= n <=100.
clc; close all;
```

```
n8 = [0:100]; x8 = exp(0.01*n8).*sin(0.1*pi*n8);
```

```
Hf_1 = figure; set(Hf_1,'NumberTitle','off','Name','P0201h');
Hs = stem(n8,x8,'filled'); set(Hs,'markersize',2);
axis([min(n8)-5,max(n8)+5,min(x8)-1,max(x8)+1]);xlabel('n','FontSize',LFS); ylabel('x_8(n)','FontSize',LFS);
title('Sequence x_8(n)','FontSize',TFS);
ntick = [n8(1): 10:n8(end)]; set(gca,'XTickMode','manual','XTick',ntick);
print -deps2 ../CHAP2_EPSFILES/P0201h
```
The plots of  $x_8(n)$  is shown in Figure 2.8.

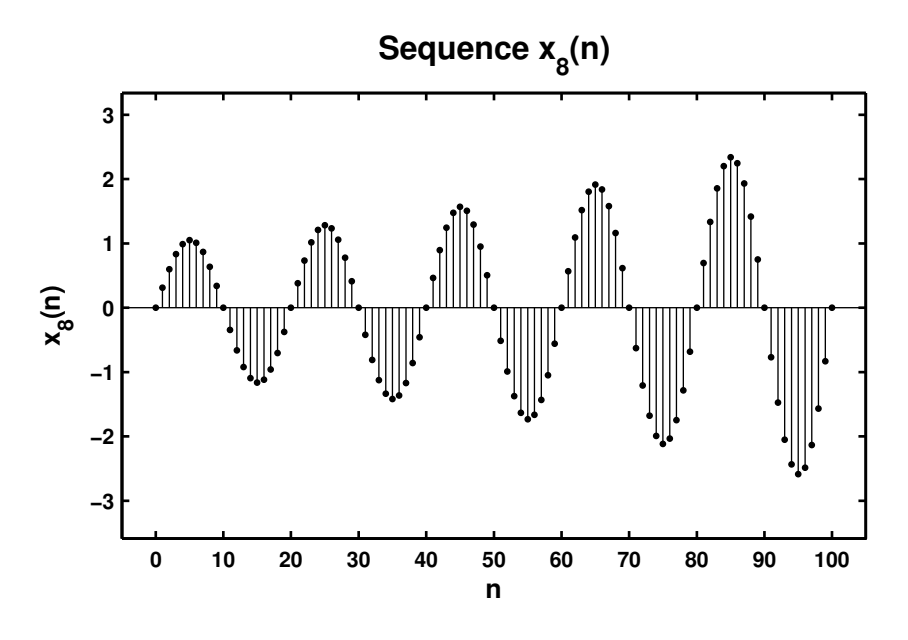

Figure 2.8: Problem P2.1.8 sequence plot

- P2.2 Generate the following random sequences and obtain their histogram using the hist function with 100 bins. Use the bar function to plot each histogram.
	- 1.  $x_1(n)$  is a random sequence whose samples are independent and uniformly distributed over [0, 2] interval. Generate 100,000 samples.

```
% P0202a: x1(n) = uniform[0,2]clc; close all;
n1 = [0:100000-1]; x1 = 2*rand(1,100000);Hf_1 = figure; set(Hf_1,'NumberTitle','off','Name','P0202a');
[h1, x1out] = hist(x1, 100); bar(x1out, h1);
axis([-0.1 2.1 0 1200]);
xlabel('interval','FontSize',LFS);
ylabel('number of elements','FontSize',LFS);
title('Histogram of sequence x_1(n) in 100 bins','FontSize',TFS);
print -deps2 ../CHAP2_EPSFILES/P0202a;
```
The plots of  $x_1(n)$  is shown in Figure 2.9.

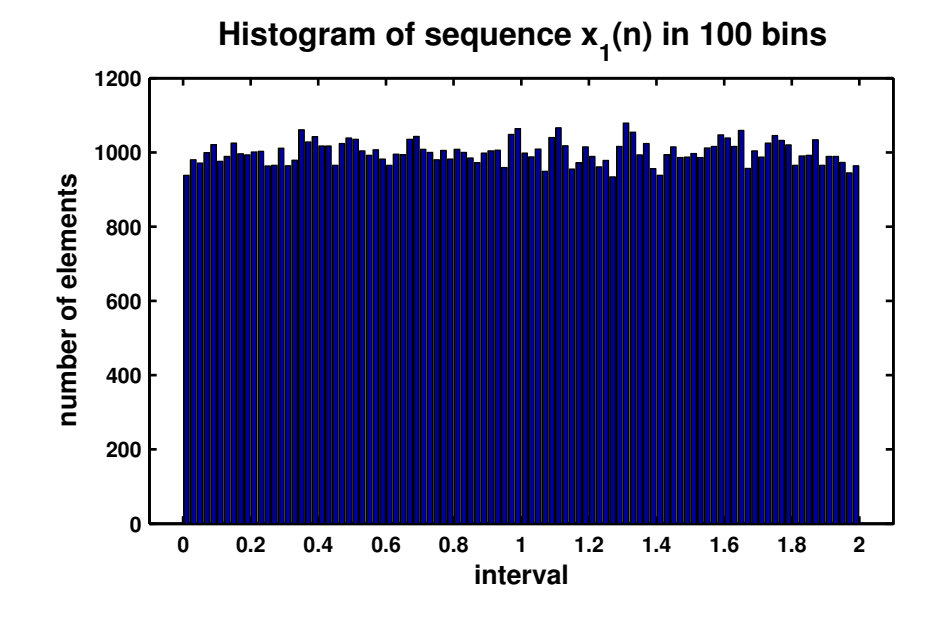

Figure 2.9: Problem P2.2.1 sequence plot

2.  $x_2(n)$  is a Gaussian random sequence whose samples are independent with mean 10 and variance 10. Generate 10,000 samples.

```
% P0202b: x2(n) = gaussian{10,10}
clc; close all;
n2 = [1:10000]; x2 = 10 + sqrt(10)*randn(1,10000);Hf_1 = figure; set(Hf_1,'NumberTitle','off','Name','P0202b');
[h2, x2out] = hist(x2, 100); bar(x2out, h2);xlabel('interval','FontSize',LFS);
ylabel('number of elements','FontSize',LFS);
title('Histogram of sequence x_2(n) in 100 bins','FontSize',TFS);
print -deps2 ../CHAP2_EPSFILES/P0202b;
```
The plots of  $x_2(n)$  is shown in Figure 2.10.

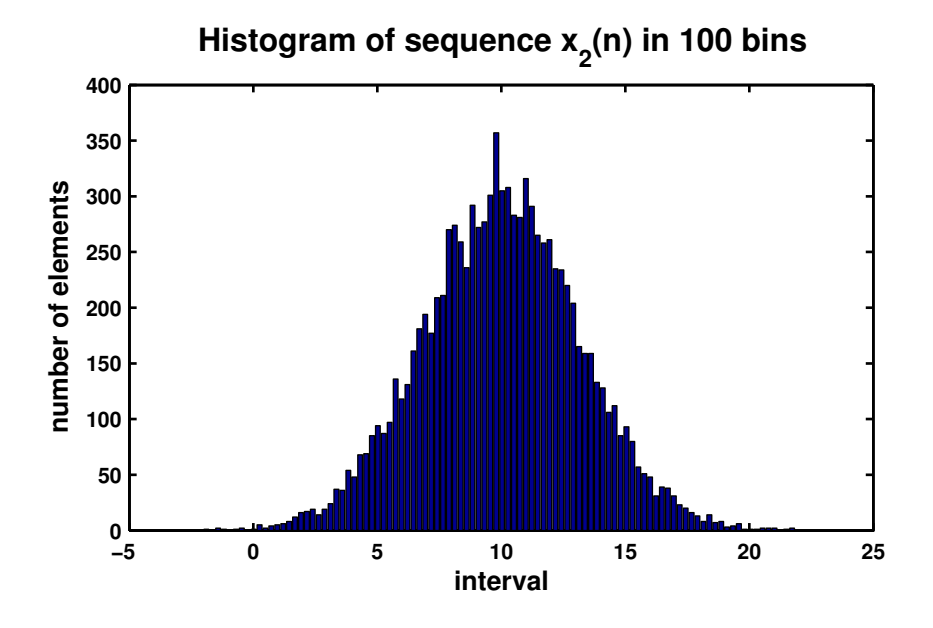

Figure 2.10: Problem P2.2.2 sequence plot

3.  $x_3(n) = x_1(n) + x_1(n-1)$  where  $x_1(n)$  is the random sequence given in part 1 above. Comment on the shape of this histogram and explain the shape.

```
% P0202c: x3(n) = x1(n) + x1(n - 1) where x1(n) = \text{uniform}[0,2]clc; close all;
n1 = [0:100000-1]; x1 = 2*rand(1,100000);Hf_1 = figure; set(Hf_1,'NumberTitle','off','Name','P0202c');
[x11, n11] = sigshift(x1,n1,1);
[x3,n3] = sigadd(x1,n1,x11,n11);
[h3, x3out] = hist(x3, 100);bar(x3out,h3); axis([-0.5 4.5 0 2500]);
xlabel('interval','FontSize',LFS);
ylabel('number of elements','FontSize',LFS);
title('Histogram of sequence x_3(n) in 100 bins','FontSize',TFS);
print -deps2 ../CHAP2_EPSFILES/P0202c;
```
The plots of  $x_3(n)$  is shown in Figure 2.11.

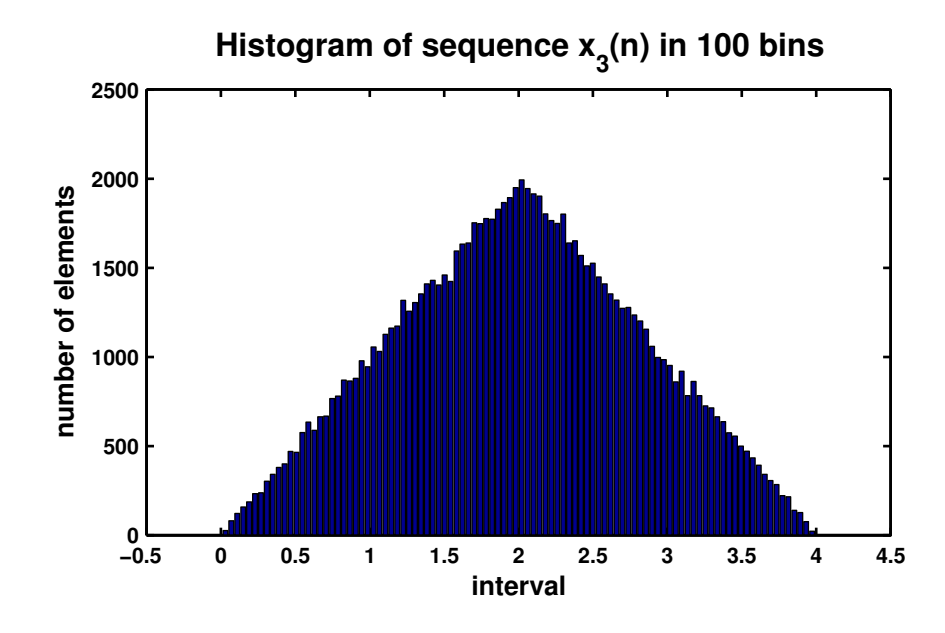

Figure 2.11: Problem P2.2.3 sequence plot

4.  $x_4(n) = \sum_{k=1}^{4} y_k(n)$  where each random sequence  $y_k(n)$  is independent of others with samples uniformly distributed over  $[-0.5, 0.5]$ . Comment on the shape of this histogram.

```
%P0202d: x4(n) = sum_{k=1}^6 (4) y_k(n), where each independent of others
% with samples uniformly distributed over [-0.5,0.5];
clc; close all;
y1 = rand(1,100000) - 0.5; y2 = rand(1,100000) - 0.5;y3 = rand(1,100000) - 0.5; y4 = rand(1,100000) - 0.5;x4 = y1 + y2 + y3 + y4;
Hf_1 = figure; set(Hf_1,'NumberTitle','off','Name','P0202d');
[h4, x4out] = hist(x4, 100); bar(x4out, h4);xlabel('interval','FontSize',LFS);
ylabel('number of elements','FontSize',LFS);
title('Histogram of sequence x_4(n) in 100 bins','FontSize',TFS);
print -deps2 ../CHAP2_EPSFILES/P0202d;
```
The plots of  $x_4(n)$  is shown in Figure 2.12.

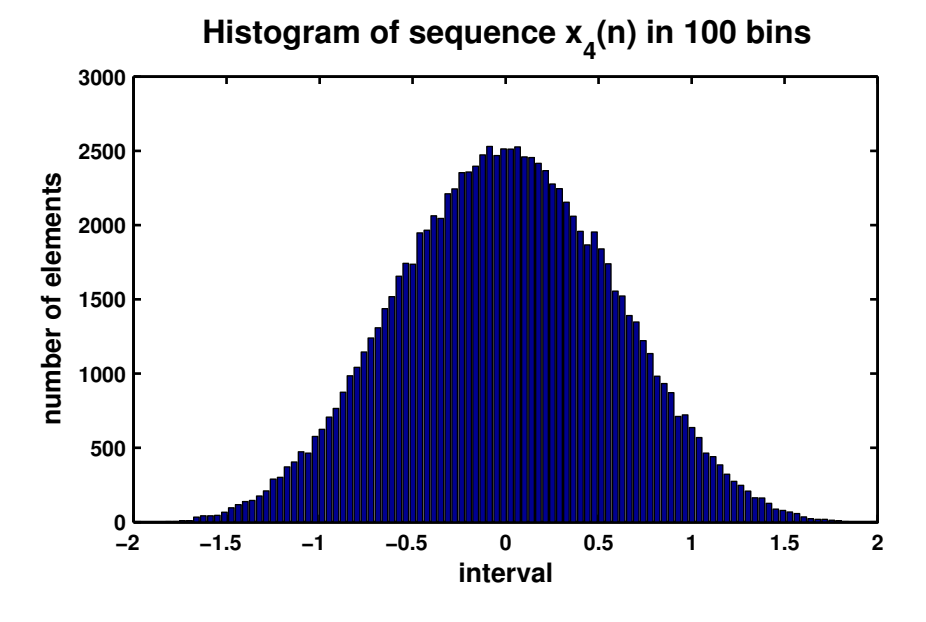

Figure 2.12: Problem P2.2.4 sequence plot

P2.3 Generate the following periodic sequences and plot their samples (using the stem function) over the indicated number of periods.

```
1. \tilde{x}_1(n) = \{ \ldots, -2, -1, 0, 1, 2, \ldots \} periodic. Plot 5 periods.
  % P0203a: x1(n) = {..., -2, -1, 0, 1, 2, -2, -1, 0, 1, 2, ...} periodic. 5 periods
  clc; close all;
  n1 = [-12:12]; x1 = [-2,-1,0,1,2];x1 = x1' * ones(1,5); x1 = (x1(:))';Hf_1 = figure; set(Hf_1,'NumberTitle','off','Name','P0203a');
  Hs = stem(n1, x1, 'filled'); set(Hs,'markersize', 2);axis([min(n1)-1,max(n1)+1,min(x1)-1,max(x1)+1]);xlabel('n','FontSize',LFS); ylabel('x_1(n)','FontSize',LFS);
  title('Sequence x_1(n)','FontSize',TFS);
  ntick = [n1(1):2:n1(end)]; ytick = [\min(x1) - 1:\max(x1) + 1];set(gca,'XTickMode','manual','XTick',ntick);
  set(gca,'YTickMode','manual','YTick',ytick);
  print -deps2 ../CHAP2_EPSFILES/P0203a
```
The plots of  $\tilde{x}_1(n)$  is shown in Figure 2.13.

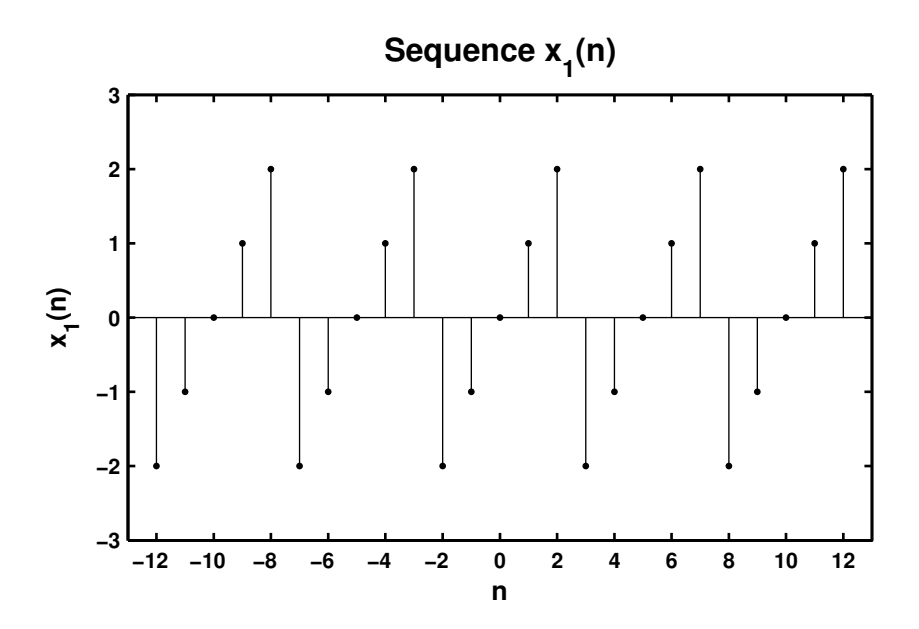

Figure 2.13: Problem P2.3.1 sequence plot

2.  $\tilde{x}_2(n) = e^{0.1n} [u(n) - u(n - 20]_{periodic}$ . Plot 3 periods.

```
% P0203b: x2 = e ^ {0.1n} [u(n) - u(n-20)] periodic. 3 periods
clc; close all;
n2 = [0:21]; x2 = exp(0.1*n2).*(stepseq(0,0,21)-stepseq(20,0,21));x2 = x2' * ones(1,3); x2 = (x2(:))'; n2 = [-22:43];Hf_1 = figure; set(Hf_1,'NumberTitle','off','Name','P0203b');
Hs = stem(n2, x2, 'filled'); set(Hs,'markersize', 2);axis([min(n2)-2,max(n2)+4,min(x2)-1,max(x2)+1]);xlabel('n','FontSize',LFS); ylabel('x_2(n)','FontSize',LFS);
title('Sequence x_2(n)','FontSize',TFS);
ntick = [n2(1):4:n2(end)-5 n2(end);set(gca,'XTickMode','manual','XTick',ntick);
print -deps2 ../Chap2_EPSFILES/P0203b;
```

```
The plots of \tilde{x}_2(n) is shown in Figure 2.14.
```
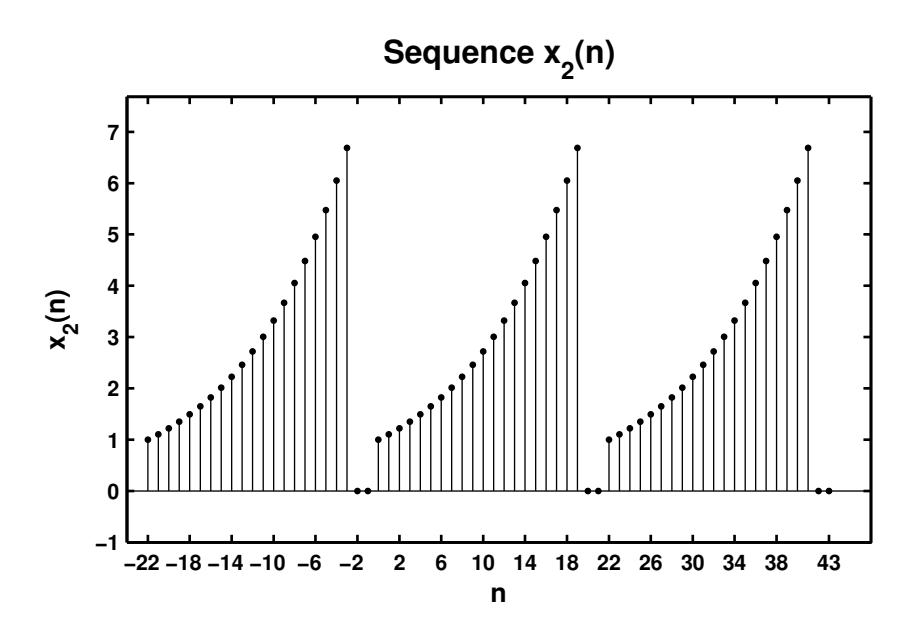

Figure 2.14: Problem P2.3.2 sequence plot

3.  $\tilde{x}_3(n) = \sin(0.1 \pi n)[u(n) - u(n - 10)]$ . Plot 4 periods.

```
% P0203c: x1(n) = {..., -2, -1, 0, 1, 2, -2, -1, 0, 1, 2...} periodic. 5 periods
clc; close all;
n3 = [0:11]; x3 = sin(0.1*pi*n3).*(stepseq(0,0,11)-stepseq(10,0,11));x3 = x3' * ones(1,4); x3 = (x3(:))'; n3 = [-12:35];Hf_1 = figure; set(Hf_1,'NumberTitle','off','Name','P0203c');
Hs = stem(n3,x3,'filled'); set(Hs,'markersize', 2);axis([min(n3)-1,max(n3)+1,min(x3)-0.5,max(x3)+0.5]);
xlabel('n','FontSize',LFS); ylabel('x_3(n)','FontSize',LFS);
title('Sequence x_3(n)','FontSize',TFS);
ntick = [n3(1):4:n3(end)-3 n3(end)];
set(gca,'XTickMode','manual','XTick',ntick);
print -deps2 ../CHAP2_EPSFILES/P0203c;
```
The plots of  $\tilde{x}_3(n)$  is shown in Figure 2.15.

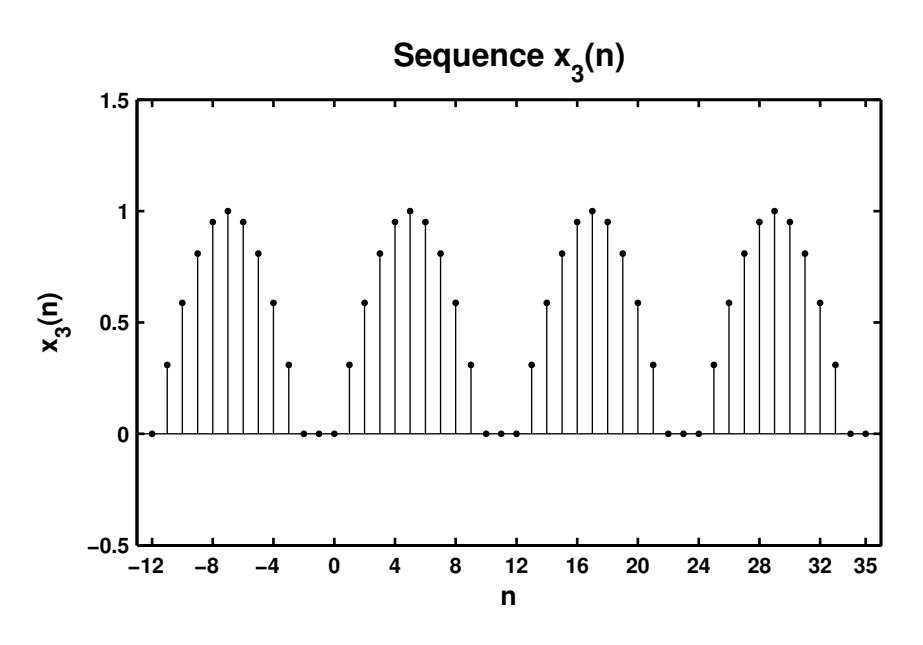

Figure 2.15: Problem P2.3.3 sequence plot

```
4. \tilde{x}_4(n) = \{ \ldots, 1, 2, 3, \ldots \} periodic + \{ \ldots, 1, 2, 3, 4, \ldots \} periodic, 0 \le n \le 24. What is the period of \tilde{x}_4(n)?
  % P0203d x1(n) = {..., -2, -1, 0, 1, 2, -2, -1, 0, 1, 2...} periodic. 5 periods
  clc; close all;
  n4 = [0:24]; x4a = [1 2 3]; x4a = x4a'*ones(1,9); x4a = (x4a(:))';x4b = [1 2 3 4]; x4b = x4b'*ones(1,7); x4b = (x4b(:))';x4 = x4a(1:25) + x4b(1:25);Hf_1 = figure; set(Hf_1,'NumberTitle','off','Name','P0203d');
  Hs = stem(n4,x4,'filled'); set(Hs,'markersize',2);
  axis([min(n4)-1,max(n4)+1,min(x4)-1,max(x4)+1]);xlabel('n', 'FontSize', LFS); ylabel('x_4(n)','FontSize',LFS);
  title('Sequence x_4(n):Period = 12','FontSize',TFS);
  ntick = [n4(1) :2:n4(end)]; set(gca, 'XTickMode', 'manual', 'XTick', ntick);
  print -deps2 ../CHAP2_EPSFILES/P0203d;
```
The plots of  $\tilde{x}_4(n)$  is shown in Figure 2.16. From the figure, the fundamental period of  $\tilde{x}_4(n)$  is 12.

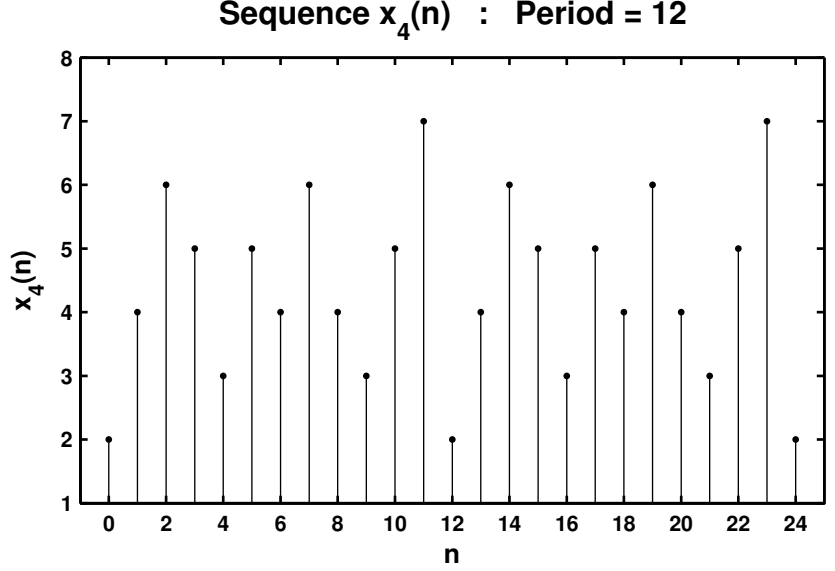

Figure 2.16: Problem P2.3.4 sequence plot

```
P2.4 Let x(n) = \{2, 4, -3, 1, -5, 4, 7\}. Generate and plot the samples (use the stem function) of the following sequences.
      1. x_1(n) = 2x(n - 3) + 3x(n + 4) - x(n)% P0204a: x(n) = [2, 4, -3, 1, -5, 4, 7]; -3 \le n \le 3;
        \frac{9}{6} x1(n) = 2x(n - 3) + 3x(n + 4) - x(n)
        clc; close all;
        n = [-3:3]; x = [2, 4, -3, 1, -5, 4, 7];[x11, n11] = sigshift(x,n,3); <br>% shift by 3
        [x12, n12] = sigshift(x,n,-4); <br>% shift by -4
        [x13, n13] = sigadd(2*x11, n11, 3*x12, n12); % add two sequences
        [x1,n1] = sigadd(x13,n13,-x,n); <br>% add two sequences
        Hf_1 = figure; set(Hf_1,'NumberTitle','off','Name','P0204a');
        Hs = stem(n1, x1, 'filled'); set(Hs,'markersize', 2);axis([min(n1)-1,max(n1)+1,min(x1)-3,max(x1)+1]);xlabel('n','FontSize',LFS);
        ylabel('x_1(n)','FontSize',LFS);
        title('Sequence x_1(n)','FontSize',TFS); ntick = n1;
        ytick = [min(x1)-3:5:max(x1)+1];set(gca,'XTickMode','manual','XTick',ntick);
        set(gca,'YTickMode','manual','YTick',ytick);
        print -deps2 ../CHAP2_EPSFILES/P0204a;
```
The plots of  $x_1(n)$  is shown in Figure 2.17.

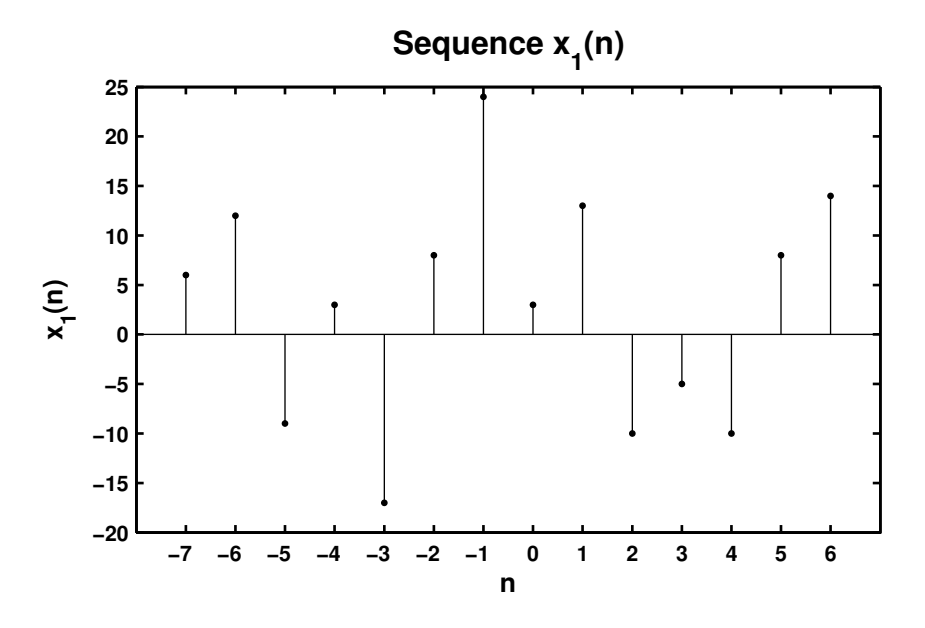

Figure 2.17: Problem P2.4.1 sequence plot

```
2. x_2(n) = 4x(4 + n) + 5x(n + 5) + 2x(n)% P0204b: x(n) = [2, 4, -3, 1, -5, 4, 7]; -3 \le n \le 3;
  \frac{9}{6} x2(n) = 4x(4 + n) + 5x(n + 5) + 2x(n)
  clc; close all;
  Hf_1 = figure; set(Hf_1,'NumberTitle','off','Name','P0204b');
  n = [-3:3]; x = [2, 4, -3, 1, -5, 4, 7];[x21, n21] = sigshift(x,n,-4); <br> % shift by -4
  [x22, n22] = \text{signift}(x, n, -5); % shift by -5[x23, n23] = sigadd(4*x21, n21, 5*x22, n22); % add two sequences
  [x2,n2] = sigadd(x23,n23,2*x,n); % add two sequences
  Hs = stem(n2,x2,'filled'); set(Hs,'markersize',2);
  axis([min(n2)-1,max(n2)+1,min(x2)-4,max(x2)+6]);xlabel('n','FontSize',LFS); ylabel('x_2(n)','FontSize',LFS);
  title('Sequence x_2(n)','FontSize',TFS); ntick = n2;
  ytick = [-25 -20:10:60 65];
  set(gca,'XTickMode','manual','XTick',ntick);
  set(gca,'YTickMode','manual','YTick',ytick);
  print -deps2 ../CHAP2_EPSFILES/P0204b;
```

```
The plots of x_2(n) is shown in Figure 2.18.
```
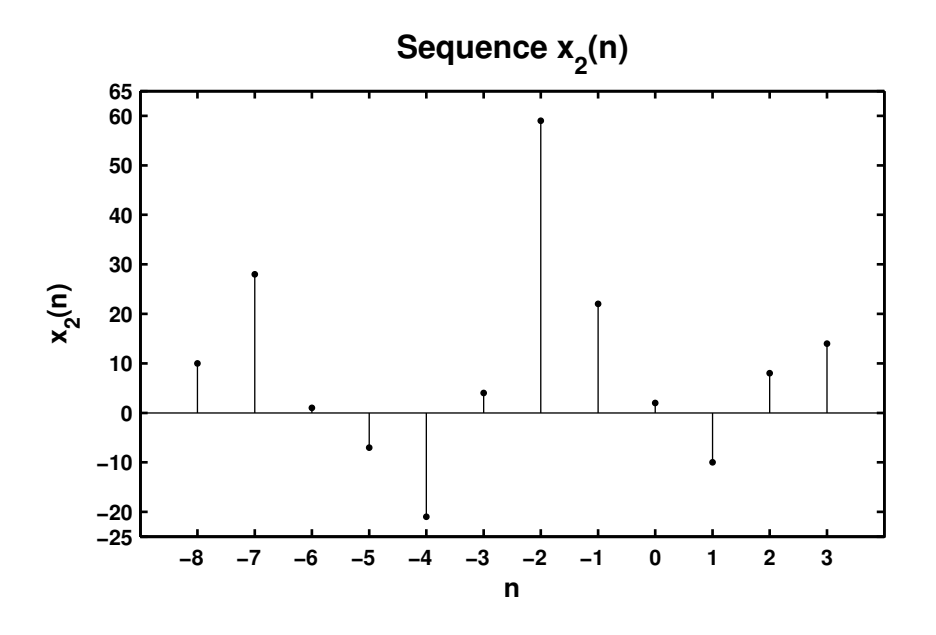

Figure 2.18: Problem P2.4.2 sequence plot

```
3. x_3(n) = x(n + 3)x(n - 2) + x(1 - n)x(n + 1)% P0204c: x(n) = [2, 4, -3, 1, -5, 4, 7]; -3 \le n \le 3;
  % x3(n) = x(n + 3)x(n - 2) + x(1 - n)x(n + 1)clc; close all;
  n = [-3:3]; x = [2, 4, -3, 1, -5, 4, 7]; % given sequence x(n)[x31, n31] = sigshift(x,n,-3); <br>% shift sequence by -3
  [x32, n32] = sigshift(x, n, 2); % shift sequence by 2
  [x33, n33] = sigmult(x31, n31, x32, n32); % multiply 2 sequences
  [x34, n34] = \text{sigfold}(x, n); % fold x(n)[x34, n34] = sigshift(x34, n34, 1); <br>% shift x(-n) by 1
  [x35, n35] = sigshift(x,n,-1); <br>% shift x(n) by -1
  [x36, n36] = sigmult(x34, n34, x35, n35); % multiply 2 sequences
    [x3,n3] = sigadd(x33,n33,x36,n36); % add 2 sequences
  Hf_1 = figure; set(Hf_1,'NumberTitle','off','Name','P0204c');
  Hs = stem(n3,x3,'filled'); set(Hs,'markersize', 2);axis([min(n3)-1,max(n3)+1,min(x3)-10,max(x3)+10]);
  xlabel('n','FontSize',LFS); ylabel('x_3(n)','FontSize',LFS);
  title('Sequence x_3(n)','FontSize',TFS);
  ntick = n3; ytick = [-30:10:60];set(gca,'XTickMode','manual','XTick',ntick);
  set(gca,'YTickMode','manual','YTick',ytick);
  print -deps2 ../CHAP2_EPSFILES/P0204c;
```

```
The plots of x_3(n) is shown in Figure 2.19.
```
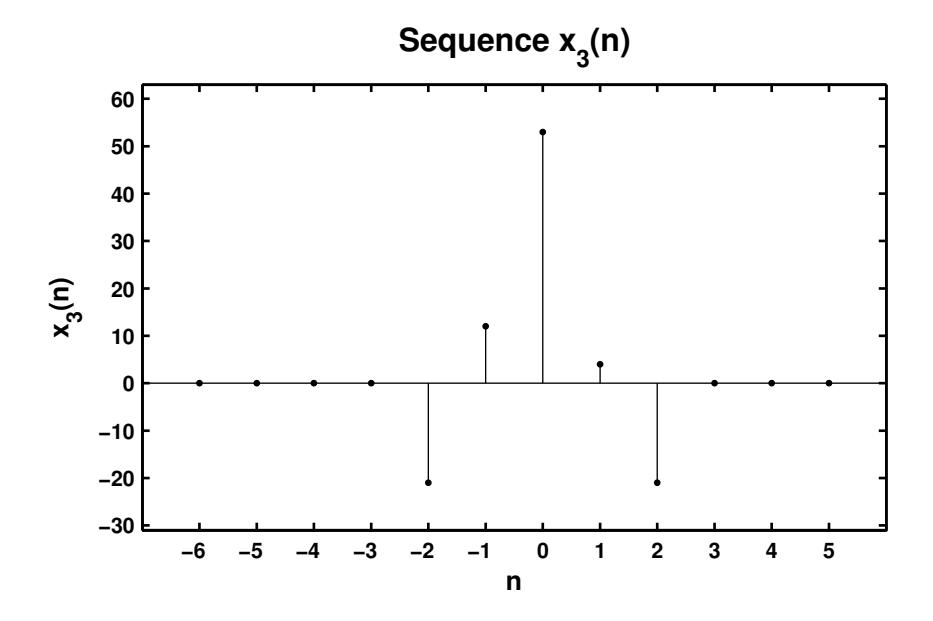

Figure 2.19: Problem P2.4.3 sequence plot

```
4. x_4(n) = 2e^{0.5n}x(n) + \cos(0.1\pi n)x(n + 2), -10 \le n \le 10% P0204d: x(n) = [2, 4, -3, 1, -5, 4, 7]; -3 \le n \le 3;
  % x4(n) = 2*e^{(0.5n)*x(n)+cos(0.1*pi*n)*x(n+2)}, -10 \le n \le 10clc; close all;
  n = [-3:3]; x = [2, 4, -3, 1, -5, 4, 7]; % given sequence x(n)n4 = [-10:10]; x41 = 2*exp(0.5*n4); x412 = cos(0.1*pi*n4);[x42, n42] = sigmult(x41, n4, x, n);
  [x43, n43] = sigshift(x, n, -2);
  [x44, n44] = sigmult(x412, n42, x43, n43);
    [x4,n4] = sigadd(x42,n42,x44,n44);
  Hf_1 = figure; set(Hf_1,'NumberTitle','off','Name','P0204d');
  Hs = stem(n4, x4, 'filled'); set(Hs, 'marker size', 2);axis([min(n4)-1,max(n4)+1,min(x4)-11,max(x4)+10]);xlabel('n','FontSize',LFS); ylabel('x_4(n)','FontSize',LFS);
  title('Sequence x_4(n)','FontSize',TFS);
  ntick = n4; ytick = [-20:10:70];
  set(gca,'XTickMode','manual','XTick',ntick);
  set(gca,'YTickMode','manual','YTick',ytick);
  print -deps2 ../CHAP2_EPSFILES/P0204d;
```

```
The plot of x_4(n) is shown in Figure 2.20.
```
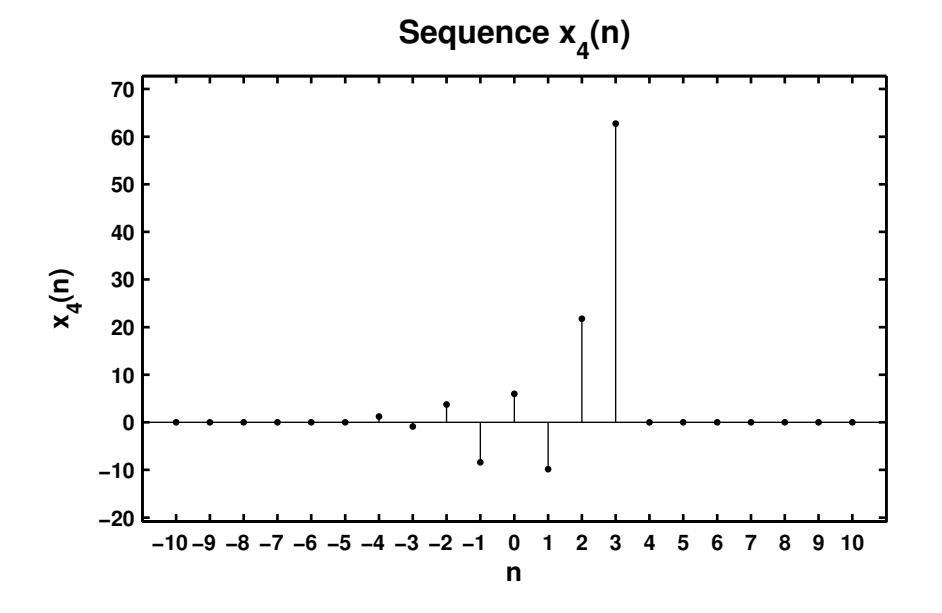

Figure 2.20: Problem P2.4.4 sequence plot

- **P2.5** The complex exponential sequence  $e^{j\omega_0 n}$  or the sinusoidal sequence cos  $(\omega_0 n)$  are periodic if the *normalized* frequency  $f_0 \triangleq \frac{\omega_0}{2}$  $\frac{\omega_0}{2\pi}$  is a rational number; that is,  $f_0 = \frac{K}{N}$  $\frac{1}{N}$ , where K and N are integers.
	- 1. Analytical proof: The exponential sequence is periodic if

$$
e^{j2\pi f_0(n+N)} = e^{j2\pi f_0 n}
$$
 or  $e^{j2\pi f_0 N} = 1 \Rightarrow f_0 N = K$  (an integer)

which proves the result.

2.  $x_1 = \exp(0.1 \pi n), -100 \le n \le 100.$ 

```
% P0205b: x1(n) = e^{(0.1 * j *pi)n} - 100 <=n <=100
clc; close all;
n1 = [-100:100]; x1 = exp(0.1*ij*pi*n1);Hf_1 = figure; set(Hf_1,'NumberTitle','off','Name','P0205b');
\text{subplot}(2,1,1); Hs1 = stem(n1,real(x1),'filled'); set(Hs1,'markersize',2);
axis([min(n1)-5,max(n1)+5,min(real(x1))-1,max(real(x1))+1]);xlabel('n','FontSize',LFS); ylabel('Real(x_1(n))','FontSize',LFS);
title(['Real part of sequence x_1(n) = ' \dots'exp(0.1 \times j \times pi \times n) ' char(10) ...
       ' Period = 20, K = 1, N = 20'], 'FontSize', TFS);
ntick = [n1(1):20:n1(end)]; set(gca,'XTickMode','manual','XTick',ntick);
\text{subplot}(2,1,2); \text{Hs2} = \text{stem}(n1,\text{imag}(x1),\text{'filled'}); \text{set(Hs2,'markersize'}, 2);axis([min(n1)-5,max(n1)+5,min(real(x1))-1,max(real(x1))+1]);xlabel('n','FontSize',LFS); ylabel('Imag(x_1(n))','FontSize',LFS);
title(['Imaginary part of sequence x_1(n) = ' \dots'exp(0.1 \times j \times pi \times n) ' char(10) ...
       ' Period = 20, K = 1, N = 20'], 'FontSize', TFS);
ntick = [n1(1):20:n1(end)]; set(gca,'XTickMode','manual','XTick',ntick);
print -deps2 ../CHAP2_EPSFILES/P0205b; print -deps2 ../../Latex/P0205b;
```
The plots of  $x_1(n)$  is shown in Figure 2.21. Since  $f_0 = 0.1/2 = 1/20$  the sequence is periodic. From the plot in Figure 2.21 we see that in one period of 20 samples  $x_1(n)$  exhibits cycle. This is true whenever K and N are relatively prime.

3.  $x_2 = \cos(0.1n), -20 \le n \le 20.$ 

```
% P0205c: x2(n) = cos(0.1n), -20 \le n \le 20clc; close all;
n2 = [-20:20]; x2 = cos(0.1*n2);Hf_1 = figure; set(Hf_1,'NumberTitle','off','Name','P0205c');
Hs = stem(n2, x2, 'filled'); set(Hs,'markersize', 2);axis([min(n2)-1,max(n2)+1,min(x2)-1,max(x2)+1]);
xlabel('n','FontSize',LFS); ylabel('x_2(n)','FontSize',LFS);
title(['Sequence x_2(n) = cos(0.1 \times n)' char(10) ...
       'Not periodic since f_0 = 0.1 / (2 \times \pi)' ...
       ' is not a rational number'], 'FontSize',TFS);
ntick = [n2(1):4:n2(end)]; set(gca, 'XTickMode', 'manual', 'XTick', ntick);
print -deps2 ../CHAP2_EPSFILES/P0205c;
```
The plots of  $x_1(n)$  is shown in Figure 2.22. In this case  $f_0$  is not a rational number and hence the sequence  $x_2(n)$ is not periodic. This can be clearly seen from the plot of  $x_2(n)$  in Figure 2.22.

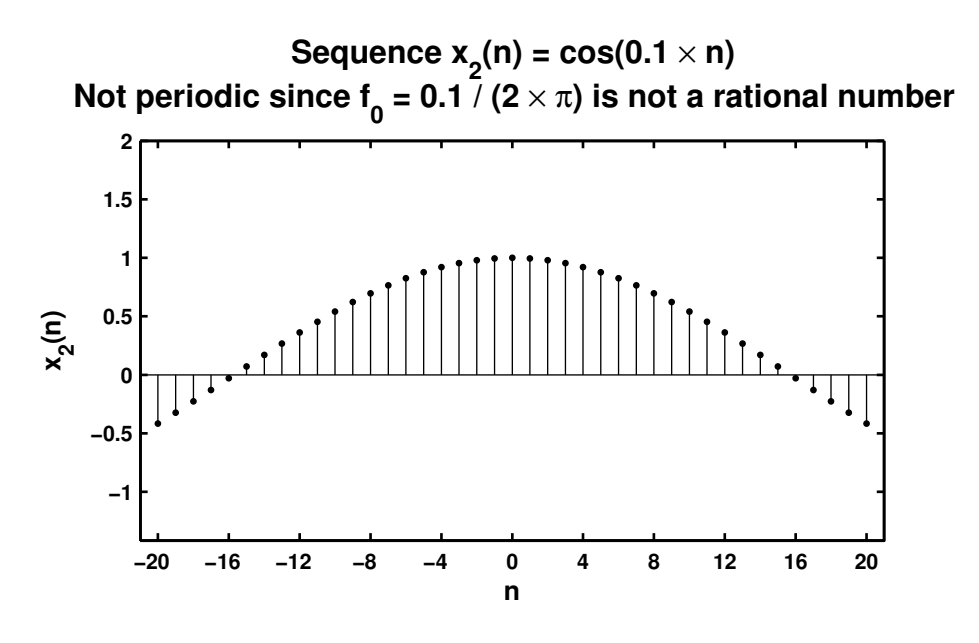

Figure 2.21: Problem P2.5.2 sequence plots

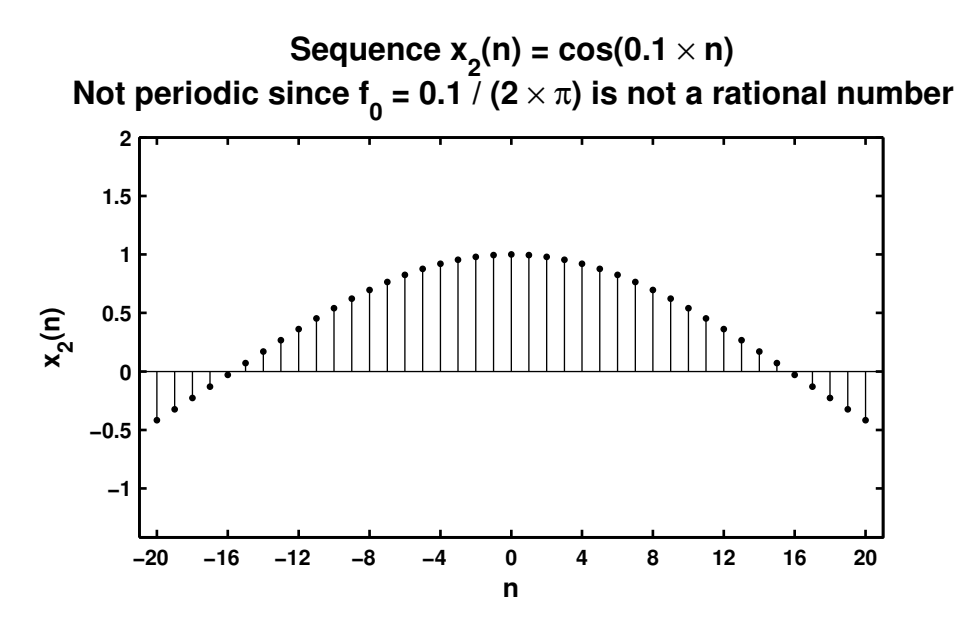

Figure 2.22: Problem P2.5.3 sequence plots

P2.6 Using the evenodd function decompose the following sequences into their even and odd components. Plot these components using the stem function.

```
1. x_1(n) = \{0, 1, 2, 3, 4, 5, 6, 7, 8, 9\}.% P0206a: % Even odd decomposition of x1(n) = [0 1 2 3 4 5 6 7 8 9];
  % n = 0:9;
  clc; close all;
  x1 = [0 1 2 3 4 5 6 7 8 9]; n1 = [0:9]; [xe1, xo1, m1] = evenodd(x1, n1);Hf_1 = figure; set(Hf_1,'NumberTitle','off','Name','P0206a');
  \text{subplot}(2,1,1); Hs = stem(m1,xe1,'filled'); set(Hs,'markersize',2);
  axis([min(m1)-1,max(m1)+1,min(xe1)-1,max(xe1)+1]);xlabel('n','FontSize',LFS); ylabel('x_e(n)','FontSize',LFS);
  title('Even part of x_1(n)','FontSize',TFS);
  ntick = [m1(1):m1(end)]; ytick = [-1:5];set(gca,'XTick',ntick);set(gca,'YTick',ytick);
  \text{subplot}(2,1,2); Hs = stem(m1,xo1,'filled'); set(Hs,'markersize',2);
  axis([min(m1)-1,max(m1)+1,min(xo1)-2,max(xo1)+2]);
  xlabel('n','FontSize',LFS); ylabel('x_o(n)','FontSize',LFS);
  title('Odd part of x_1(n)','FontSize',TFS);
  ntick = [m1(1):m1(end)]; ytick = [-6:2:6];set(gca,'XTick',ntick);set(gca,'YTick',ytick);
  print -deps2 ../CHAP2_EPSFILES/P0206a; print -deps2 ../../Latex/P0206a;
```
The plots of  $x_1(n)$  is shown in Figure 2.23.

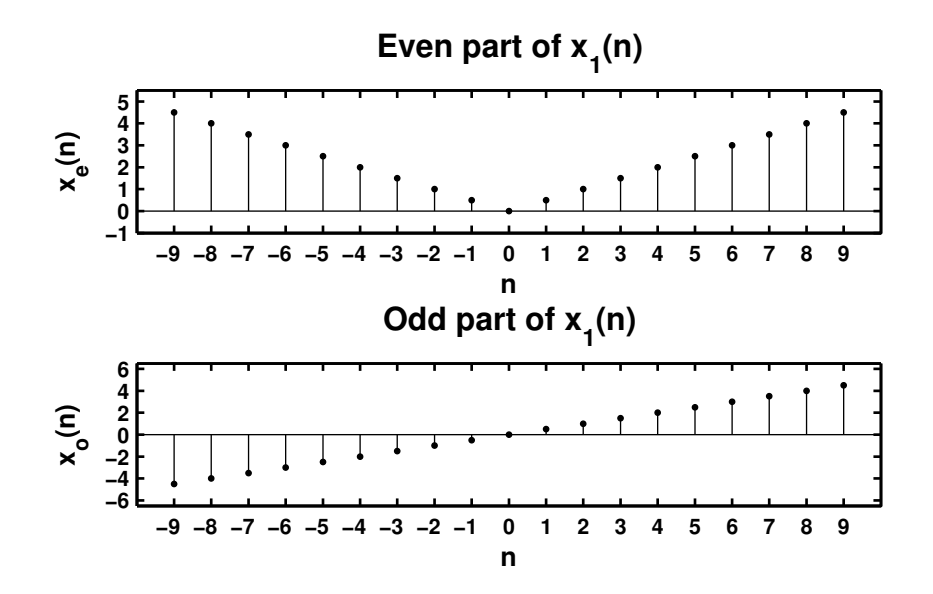

Figure 2.23: Problem P2.6.1 sequence plot

```
2. x_2(n) = e^{0.1n} [u(n+5) - u(n-10)].% P0206b: Even odd decomposition of x2(n) = e \hat{(-1n)} [u(n + 5) - u(n - 10)];
  clc; close all;
  n2 = [-8:12]; x2 = exp(0.1*n2).*(stepseq(-5, -8, 12) - stepseq(10, -8, 12));[xe2, xo2, m2] = evenodd(x2, n2);Hf_1 = figure; set(Hf_1,'NumberTitle','off','Name','P0206b');
  subplot(2,1,1); Hs = stem(m2,xe2,'filled'); set(Hs,'markersize',2);
  axis([min(m2)-1,max(m2)+1,min(xe2)-1,max(xe2)+1]);xlabel('n','FontSize',LFS); ylabel('x_e(n)','FontSize',LFS);
  title('Even part of x_2(n) = exp(0.1n) [u(n + 5) - u(n - 10)]',...
        'FontSize',TFS);
  ntick = [m2(1):2:m2(end)]; set(gca,'XTick',ntick);subplot(2,1,2); Hs = stem(m2,xo2,'filled'); set(Hs,'markersize',2);
  axis([min(m2)-1,max(m2)+1,min(xo2)-1,max(xo2)+1]);xlabel('n','FontSize',LFS); ylabel('x_o(n)','FontSize',LFS);
  title('Odd part of x_2(n) = exp(0.1n) [u(n + 5) - u(n - 10)]',...
        'FontSize',TFS);
  ntick = [m2(1) :2:m2(end)]; set(gca,'XTick',ntick);
  print -deps2 ../CHAP2_EPSFILES/P0206b; print -deps2 ../../Latex/P0206b;
```
The plots of  $x_2(n)$  is shown in Figure 2.24.

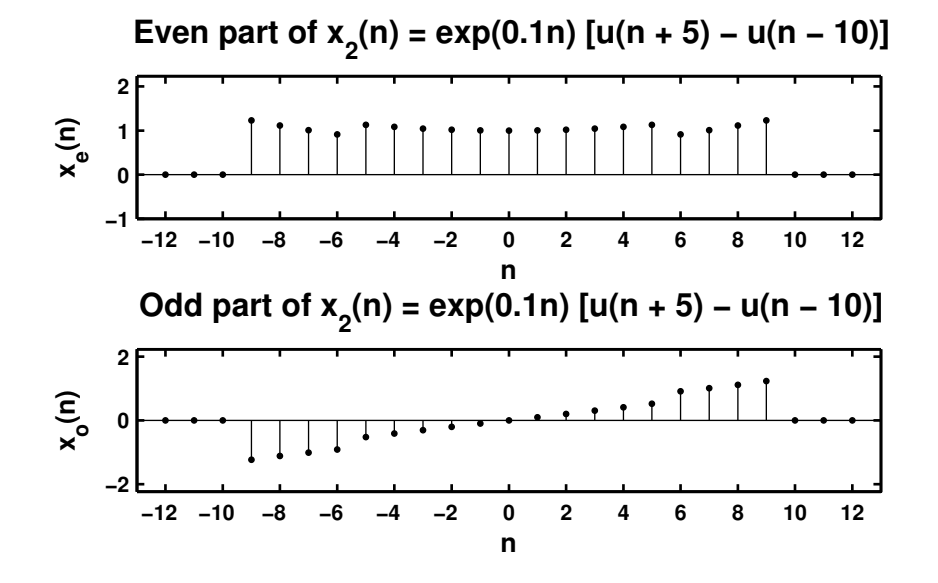

Figure 2.24: Problem P2.6.2 sequence plot

```
3. x_3(n) = \cos(0.2\pi n + \pi/4), -20 \le n \le 20.% P0206c: Even odd decomposition of x2(n) = cos(0.2*pi*n + pi/4);
  % -20 \leq n \leq 20;
  clc; close all;
  n3 = [-20:20]; x3 = cos(0.2*pi*n3 + pi/4);[xe3, xo3, m3] = evenodd(x3, n3);Hf_1 = figure; set(Hf_1,'NumberTitle','off','Name','P0206c');
  subplot(2,1,1); Hs = stem(m3,xe3,'filled'); set(Hs,'markersize',2);
  axis([min(m3)-2,max(m3)+2,min(xe3)-1,max(xe3)+1]);
  xlabel('n','FontSize',LFS); ylabel('x_e(n)','FontSize',LFS);
  title('Even part of x_3(n) = cos(0.2 \times \pi) \times n + \pi/4',...
        'FontSize',TFS);
  ntick = [m3(1):4:m3(end)]; set(gca,'XTick',ntick);\text{subplot}(2,1,2); Hs = stem(m3,xo3,'filled'); set(Hs,'markersize',2);
  axis([min(m3)-2,max(m3)+2,min(xo3)-1,max(xo3)+1]);
  xlabel('n','FontSize',LFS); ylabel('x_o(n)','FontSize',LFS);
  title('Odd part of x_3(n) = cos(0.2 \times \pi \times n + \pi/4)',...
        'FontSize',TFS);
  ntick = [m3(1):4:m3(end)]; set(gca,'XTick',ntick);print -deps2 ../CHAP2_EPSFILES/P0206c; print -deps2 ../../Latex/P0206c;
```
The plots of  $x_3(n)$  is shown in Figure 2.25.

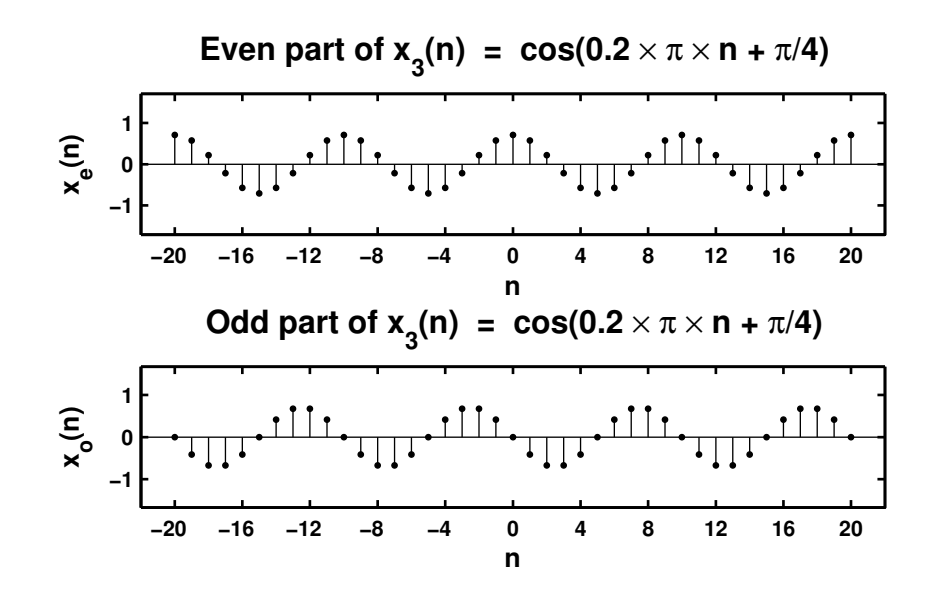

Figure 2.25: Problem P2.6.3 sequence plot

```
4. x_4(n) = e^{-0.05n} \sin(0.1\pi n + \pi/3), 0 \le n \le 100.% P0206d: x4(n) = e {-0.05*n}*sin(0.1*pi*n + pi/3), 0 <= n <= 100
  clc; close all;
  n4 = [0:100]; x4 = exp(-0.05*n4).*sin(0.1*pi*n4 + pi/3);[xe4, xo4, m4] = evenodd(x4, n4);Hf_1 = figure; set(Hf_1,'NumberTitle','off','Name','P0206d');
  subplot(2,1,1); Hs = stem(m4,xe4,'filled'); set(Hs,'markersize',2);
  axis([min(m4)-10,max(m4)+10,min(xe4)-1,max(xe4)+1]);xlabel('n','FontSize',LFS); ylabel('x_e(n)','FontSize',LFS);
  title(['Even part of x_4(n) = ' \dots'exp(-0.05 \times n) \times sin(0.1 \times \pi \times n + ' ...
         '\pi/3)'],'FontSize',TFS);
  ntick = [m4(1):20:m4(end)]; set(gca,'XTick',ntick);
  subplot(2,1,2); Hs = stem(m4,xo4,'filled'); set(Hs,'markersize',2);
  axis([min(m4)-10,max(m4)+10,min(xo4)-1,max(xo4)+1]);
  xlabel('n','FontSize',LFS); ylabel('x_o(n)','FontSize',LFS);
  title(['Odd part of x_4(n) = ' \dots'exp(-0.05 \times n) \times sin(0.1 \times \pi \times n + ' ...
         '\pi/3)'],'FontSize',TFS);
  ntick = [m4(1):20:m4(end)]; set(gca,'XTick',ntick);
  print -deps2 ../CHAP2_EPSFILES/P0206d; print -deps2 ../../Latex/P0206d;
```

```
The plots of x_1(n) are shown in Figure 2.26.
```
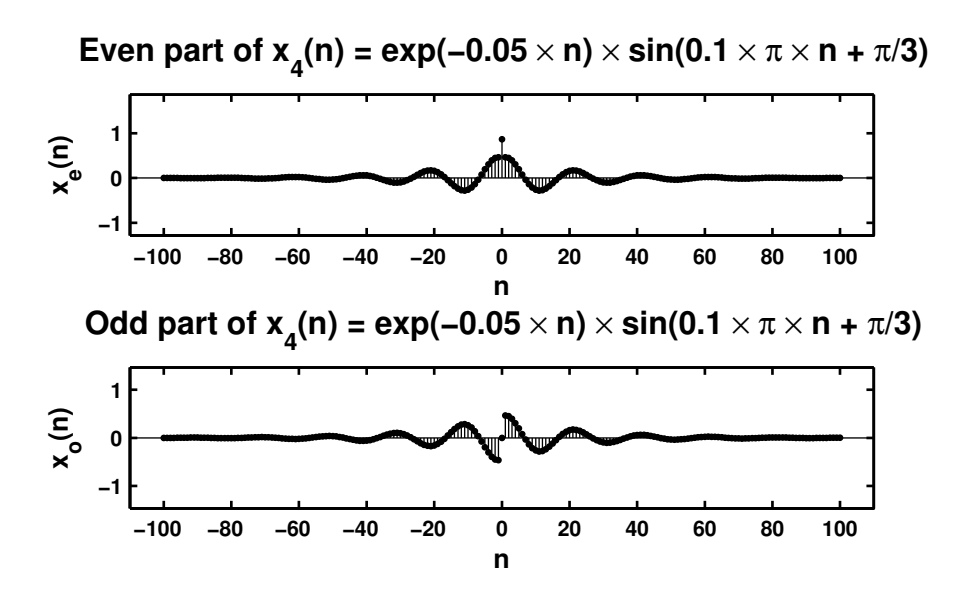

Figure 2.26: Problem P2.6.1 sequence plot

**P2.7** A complex-valued sequence  $x_e(n)$  is called *conjugate-symmetric* if  $x_e(n) = x_e^*(-n)$  and a complex-valued sequence  $x_0(n)$  is called *conjugate-antisymmetric* if  $x_0(n) = -x_0^*(-n)$ . Then any arbitrary complex-valued sequence  $x(n)$  can be decomposed into  $x(n) = x_e(n) + x_o(n)$  where  $x_e(n)$  and  $x_o(n)$  are given by

$$
x_e(n) = \frac{1}{2} \left[ x(n) + x^*(-n) \right] \quad \text{and} \quad x_o(n) = \frac{1}{2} \left[ x(n) - x^*(-n) \right] \tag{2.1}
$$

respectively.

1. Modify the evenodd function discussed in the text so that it accepts an arbitrary sequence and decomposes it into its conjugate-symmetric and conjugate-antisymmetric components by implementing (2.1).

```
function [xe, xo, m] = even odd_c(x, n)% Complex-valued signal decomposition into even and odd parts (version-2)
  % -----------------------------------------------------------------------
  \sqrt[n]{[xe, xo, m]} = \text{evenodd}_c(x, n);%
  [xc, nc] = sigfold(conj(x), n);
  [xe, m] = sigadd(0.5 * x, n, 0.5 * xc, nc);
  [xo, m] = signal(0.5 * x, n, -0.5 * xc, nc);2. x(n) = 10 \exp([-0.1 + j0.2\pi]n), \quad 0 \le n \le 10% P0207b: Decomposition of x(n) = 10*e ((-0.1 + j*0.2*pi)*n},
  % 0 < = n \leq 10% into its conjugate symmetric and conjugate antisymmetric parts.
  clc; close all;
  n = [0:10]; x = 10*exp((-0.1+j*0.2*pi)*n); [xe, xo, neo] = evenodd(x, n);Re_x = real(xe); Im_x = imag(xe); Re_x = real(xo); Im_x = imag(xo);
  Hf_1 = figure; set(Hf_1,'NumberTitle','off','Name','P0207b');
  subplot(2,2,1); Hs = stem(neo, Re_xe); set(Hs,'markersize', 2);
  ylabel('Re[x_e(n)]','FontSize',LFS); xlabel('n','FontSize',LFS);
  axis([min(neo)-1,max(neo)+1,-5,12]);
  ytick = [-5:5:15]; set(gca,'YTick', ytick);
  title(['Real part of' char(10) 'even sequence x_e(n)'],'FontSize',TFS);
  subplot(2,2,3); Hs = stem(neo, Im_xe); set(Hs, 'markersize', 2);
  ylabel('Im[x_e(n)]','FontSize',LFS); xlabel('n','FontSize',LFS);
  axis([min(neo)-1,max(neo)+1,-5,5]);
  ytick = [-5:1:5]; set(gca,'YTick',ytick);
  title(['Imaginary part of' char(10) 'even sequence x_e(n)'],'FontSize',TFS);
  subplot(2,2,2); Hs = stem(neo, Re_xo); set(Hs,'markersize', 2);
  ylabel('Re[x_o(n)]','FontSize',LFS); xlabel('n','FontSize',LFS);
  axis([min(neo)-1,max(neo)+1,-5,+5]);
  ytick = [-5:1:5]; set(gca,'YTick',ytick);title(['Real part of' char(10) 'odd sequence x_o(n)'],'FontSize',TFS);
  subplot(2,2,4); Hs = stem(neo, Im_xo); set(Hs, 'markersize', 2);
  ylabel('Im[x_o(n)]','FontSize',LFS); xlabel('n','FontSize',LFS);
  axis([min(neo)-1,max(neo)+1,-5,5]);
  ytick = [-5:1:5]; set(gca, 'YTick', ytick);
  title(['Imaginary part of' char(10)' odd sequence x_0(n)'],'FontSize',TFS);
  print -deps2 ../EPSFILES/P0207b;%print -deps2 ../../Latex/P0207b;
```
The plots of  $x(n)$  are shown in Figure 2.27.

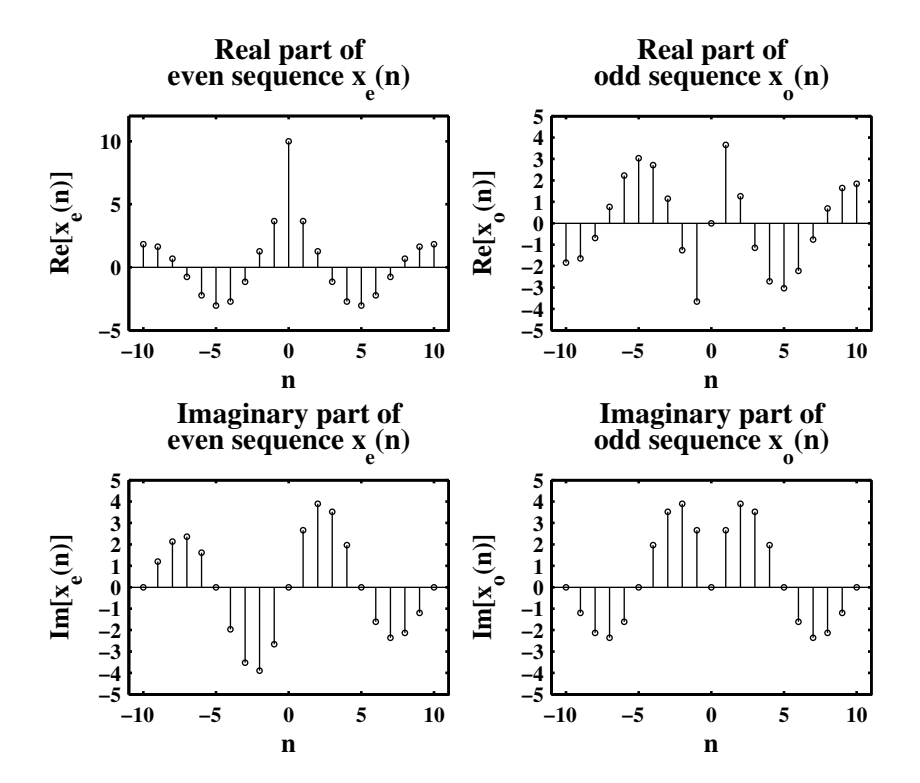

Figure 2.27: Problem P2.7.2 sequence plot

**P2.8** The operation of *signal dilation* (or *decimation* or *down-sampling*) is defined by  $y(n) = x(nM)$  in which the sequence  $x(n)$  is down-sampled by an integer factor M.

```
1. MATLAB function:
```

```
function [y,m] = \text{dnsample}(x,n,M)\sqrt[n]{y,m} = dnsample(x,n,M)% Downsample sequence x(n) by a factor M to obtain y(m)mb = \text{ceil}(n(1)/M) * M; me = \text{floor}(n(\text{end})/M) * M;
nb = find(n == mb); ne = find(n == me);y = x(nb:M:ne); m = fix((mb:M:me)/M);
```
2.  $x_1(n) = \sin(0.125 \pi n), -50 \le n \le 50$ . Decimation by a factor of 4.

```
% P0208b: x1(n) = sin(0.125*pi*n), -50 <= n <= 50
% Decimate x(n) by a factor of 4 to obtain y(n)clc; close all;
n1 = [-50:50]; x1 = sin(0.125*pi*n1); [y1,m1] = dnsample(x1,n1,4);Hf_1 = figure; set(Hf_1,'NumberTitle','off','Name','P0208b');
subplot(2,1,1); Hs = stem(n1,x1); set(Hs,'markersize',2);
xlabel('n','FontSize',LFS); ylabel('x(n)','FontSize',LFS);
title('Original sequence x_1(n)','FontSize',TFS);
axis([min(n1)-5,max(n1)+5,min(x1)-0.5,max(x1)+0.5]);
ytick = [-1.5:0.5:1.5]; ntick = [n1(1):10:n1(end)];
set(gca,'XTick',ntick); set(gca,'YTick',ytick);
subplot(2,1,2); Hs = stem(m1,y1); set(Hs,'markersize',2);xlabel('n', 'FontSize', LFS); ylabel('y(n) = x(4n)', 'FontSize', LFS);
title(y_1(n) = Original sequence x_1(n) decimated by a factor of 4',...
      'FontSize',TFS);
axis([min(m1)-2,max(m1)+2,min(y1)-0.5,max(y1)+0.5]);
ytick = [-1.5:0.5:1.5]; ntick = [m1(1):2:m1(end)];
set(gca,'XTick',ntick); set(gca,'YTick',ytick);
print -deps2 ../CHAP2_EPSFILES/P0208b;
```
The plots of  $x_1(n)$  and  $y_1(n)$  are shown in Figure 2.28. Observe that the original signal  $x_1(n)$  can be recovered.

```
3. x(n) = \sin(0.5\pi n), -50 \le n \le 50. Decimation by a factor of 4.
```

```
% P0208c: x2(n) = sin(0.5*pi*n), -50 <= n <= 50
% Decimate x2(n) by a factor of 4 to obtain y2(n)clc; close all;
n2 = [-50:50]; x2 = sin(0.5*pi*n2); [y2,m2] = dnsample(x2,n2,4);Hf_1 = figure; set(Hf_1,'NumberTitle','off','Name','P0208c');
\text{subplot}(2,1,1); Hs = \text{stem}(n2,x2); \text{set}(Hs,'markersize',2);xlabel('n','FontSize',LFS); ylabel('x(n)','FontSize',LFS);
axis([\min(n2)-5, \max(n2)+5, \min(x2)-0.5, \max(x2)+0.5]);
title('Original sequence x_2(n)','FontSize',TFS);
ytick = [-1.5:0.5:1.5]; ntick = [n2(1):10:n2(end)];
set(gca,'XTick',ntick); set(gca,'YTick',ytick);
subplot(2,1,2); Hs = stem(m2,y2); set(Hs,'markersize',2);xlabel('n', 'FontSize', LFS); ylabel('y(n) = x(4n)', 'FontSize', LFS);axis([min(m2)-1,max(m2)+1,min(y2)-1,max(y2)+1]);title(y_2(n) = Original sequence x_2(n) decimated by a factor of 4',...
      'FontSize',TFS);
ntick = [m2(1):2:m2(end)]; set(gca,'XTick',ntick);
print -deps2 ../CHAP2_EPSFILES/P0208c; print -deps2 ../../Latex/P0208c;
```
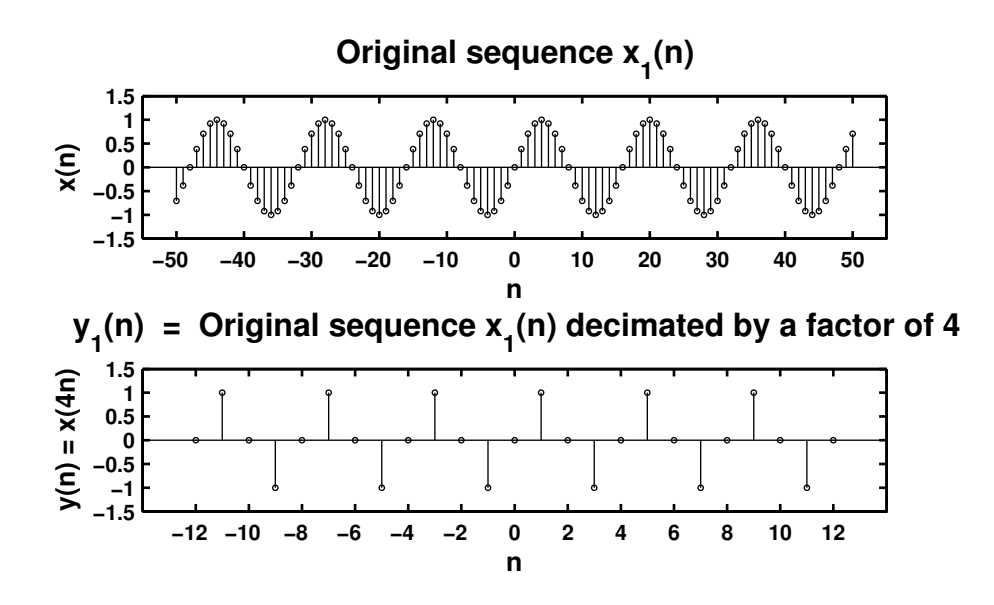

Figure 2.28: Problem P2.8.2 sequence plot

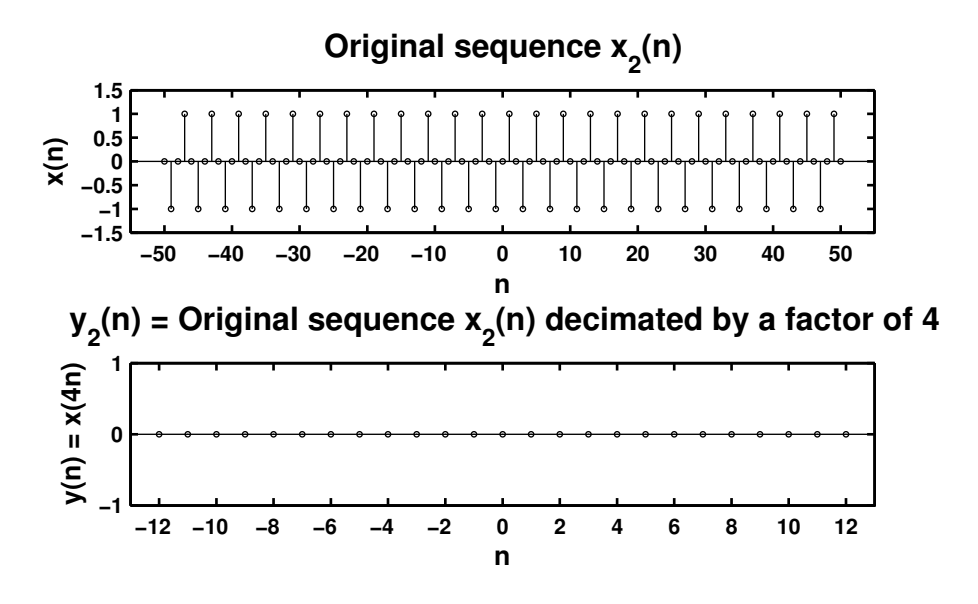

Figure 2.29: Problem P2.8.3 sequence plot

The plots of  $x_2(n)$  and  $y_2(n)$  are shown in Figure 2.29. Observe that the downsampled signal is a signal with zero frequency. Thus the original signal  $x_2(n)$  is lost.

**P2.9** The autocorrelation sequence  $r_{xx}(\ell)$  and the crosscorrelation sequence  $r_{xy}(\ell)$  for the sequences:

```
x(n) = (0.9)^n, 0 \le n \le 20; y(n) = (0.8)^{-n}, -20 \le n \le 0
```

```
% P0209a: autocorrelation of sequence x(n) = 0.9 n, 0 \le n \le 20% using the conv_m function
clc; close all;
nx = [0:20]; x = 0.9 \t .^n x; [xf,nxf] = sigfold(x,nx);[rxx,nrxx] = \text{conv}_m(x,nx,xf,nxf);Hf_1 = figure; set(Hf_1,'NumberTitle','off','Name','P0209a');
Hs = stem(nrxx,rxx); set(Hs,'markersize',2);
xlabel('n','FontSize',LFS); ylabel('r_x_x(n)','FontSize',LFS);
title('Autocorrelation of x(n)','FontSize',TFS);
axis([min(nrxx)-1,max(nrxx)+1,min(rxx),max(rxx)+1]);
ntick = [nrxx(1):4:nrxx(end)]; set(gca,'XTick',ntick);
%print -deps2 ../CHAP2_EPSFILES/P0209a;
```
The plot of the autocorrelation is shown in Figure 2.30.

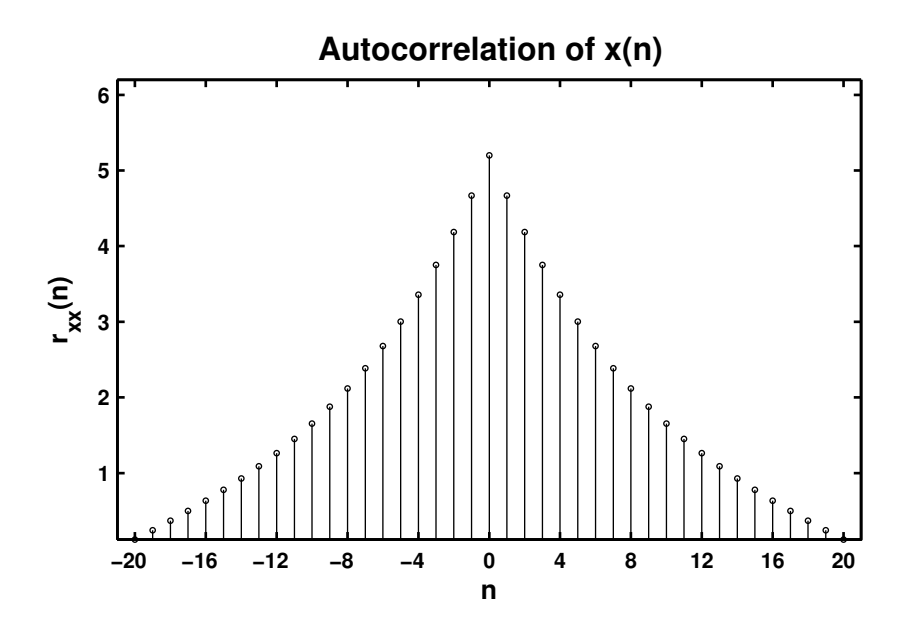

Figure 2.30: Problem P2.9 autocorrelation plot

% P0209b: crosscorrelation of sequence  $x(n) = 0.9$   $n, 0 \le n \le 20$ % with sequence y = 0.8.^n, -20 <=n <= 0 using the conv\_m function clc; close all;

 $nx = [0:20]; x = 0.9 \tdots x; ny = [-20:0]; y = 0.8 \tdots (-ny);$  $[yf,nyf] = sigfold(y,ny); [rxy,nrxy] = conv_m(x,nx,yf,nyf);$ 

```
Hf_1 = figure; set(Hf_1,'NumberTitle','off','Name','P0209b');
Hs = stem(nrxy,rxy); set(Hs,'markersize',3);
xlabel('n','FontSize',LFS); ylabel('r_x_y(n)','FontSize',LFS);
title('Crosscorrelation of x(n) and y(n)','FontSize',TFS);
```

```
axis([min(nrxy)-1,max(nrxy)+1,floor(min(rxy)),ceil(max(rxy))]);
ytick = [0:1:4]; ntick = [nnxy(1):2:nnxy(end)];
set(gca,'XTick',ntick); set(gca,'YTick',ytick);
print -deps2 ../epsfiles/P0209b;
```
The plot of the crosscorrelation is shown in Figure 2.31.

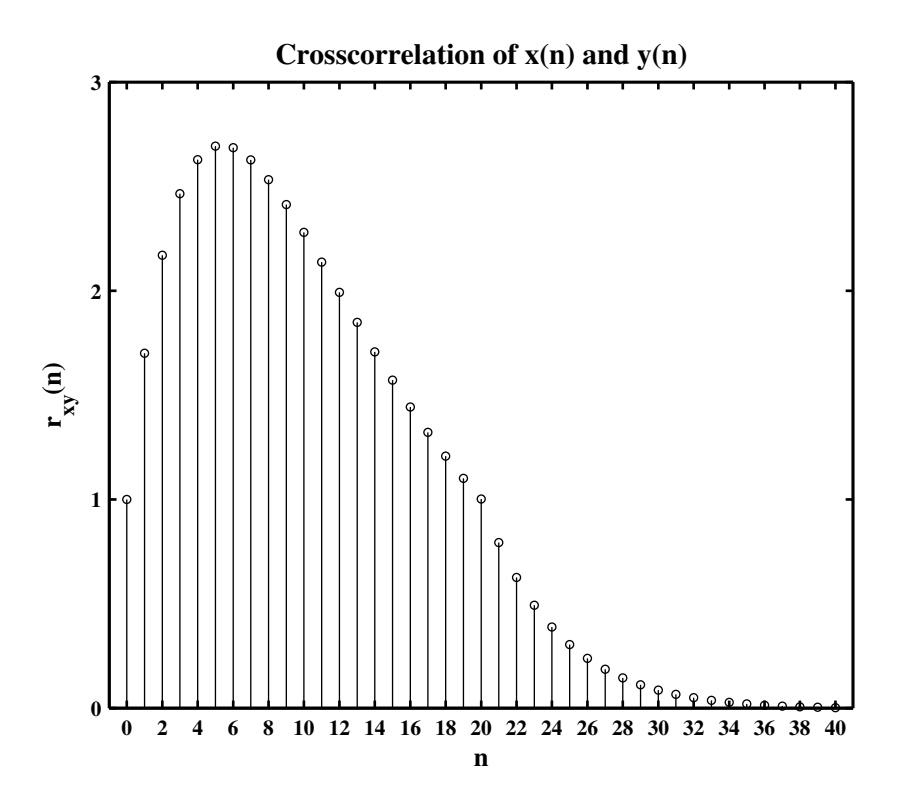

Figure 2.31: Problem P2.9 crosscorrelation plot

- **P2.10** In a certain concert hall, echoes of the original audio signal  $x(n)$  are generated due to the reflections at the walls and ceiling. The audio signal experienced by the listener  $y(n)$  is a combination of  $x(n)$  and its echoes. Let  $y(n) = x(n) + y(n)$  $\alpha x(n - k)$  where k is the amount of delay in samples and  $\alpha$  is its relative strength. We want to estimate the delay using the correlation analysis.
	- 1. Determine analytically the autocorrelation  $r_{yy}(\ell)$  in terms of the autocorrelation  $r_{xx}(\ell)$ . Consider the autocorrelation  $r_{vv}(\ell)$  of  $y(n)$ :

$$
r_{yy}(\ell) = \sum_{\ell} y(n)y(n-\ell) = \sum_{\ell} \{x(n) + \alpha x(n-k)\} \{x(n-\ell) + \alpha x(n-k-\ell)\}
$$
  
= 
$$
\sum_{\ell} x(n)x(n-\ell) + \alpha \sum_{\ell} x(n)x(n-k-\ell) + \alpha \sum_{\ell} x(n-k)x(n-\ell)
$$
  
+ 
$$
\alpha^{2} \sum_{\ell} x(n-k)x(n-k-\ell)
$$
  
= 
$$
r_{xx}(\ell) + \alpha r_{xx}(\ell+k) + \alpha r_{xx}(\ell-k) + \alpha^{2} r_{xx}(\ell)
$$
  
= 
$$
(1 + \alpha^{2})r_{xx}(\ell) + \alpha[r_{xx}(\ell+k) + r_{xx}(\ell-k)]
$$

2. Let  $x(n) = cos(0.2\pi n) + 0.5 cos(0.6\pi n)$ ,  $\alpha = 0.1$ , and  $k = 50$ . Generate 200 samples of  $y(n)$  and determine its autocorrelation. Can you obtain  $\alpha$  and k by observing  $r_{yy}(\ell)$ ? MATLAB script:

```
% P0210c: autocorrelation of sequence y(n) = x(n) + alpha*x(n - k)% alpha = 0.1, k = 50\chi x(n) = cos(0.2*pi*n) + 0.5*cos(0.6*pi*n)
clc; close all;
Hf_1 = figure;set(Hf_1,'NumberTitle','off','Name','P0210c');
alpha = .1;
n = [-100:100];\%x = 3*rand(1,201)-1.5;x = cos(0.2*pi*n) + 0.5*cos(0.6*pi*n);[xf, nxf] = sigfold(x, n);[\text{rxx}, \text{nrxx}] = \text{conv}_m(x, n, \text{xf}, \text{nxf});y = filter([1 zeros(1, 49) alpha], 1, x);[yf,nyf] = sigfold(y,n);[ryx,nryx] = conv_m(y,n,xf,nxf);[ryy,nryy] = conv_m(y,n,yf,nyf);\text{subplot}(2,1,1);Hs = stem(nrxx,rxx,'filled');
set(Hs,'markersize',2);
xlabel('n','FontSize',LFS);
ylabel('r_y_y(n)','FontSize',LFS);
title('autocorrelation of sequence x(n)','FontSize',TFS);
axis([-210, 210,-200,200]);
ntick = [-200:50:200];vtick = [-200:50:200];
set(gca,'XTickMode','manual','XTick',ntick);
set(gca,'YTickMode','manual','YTick',ytick);
\text{subplot}(2,1,2);Hs = stem(nryx,ryx,'filled');
```

```
set(Hs,'markersize',2);
xlabel('n','FontSize',LFS);
ylabel('r_y_y(n)','FontSize',LFS);
title('autocorrelation of sequence y(n) = x(n) + 0.1 \times x(n - 50)' ,...
      'FontSize',TFS);
axis([-210,210,-200,200]);
ntick = [-200:50:200];
ytick = [-200:50:200];
set(gca,'XTickMode','manual','XTick',ntick);
set(gca,'YTickMode','manual','YTick',ytick);
```

```
print -deps2 ../CHAP2_EPSFILES/P0210b;
```
Stem plots of the autocorrelations are shown in Figure 2.32. We observe that it is not possible to visually separate components of  $r_{xx}(\ell)$  In  $r_{yy}(\ell)$  and hence it is not possible to estimate  $\alpha$  or k.

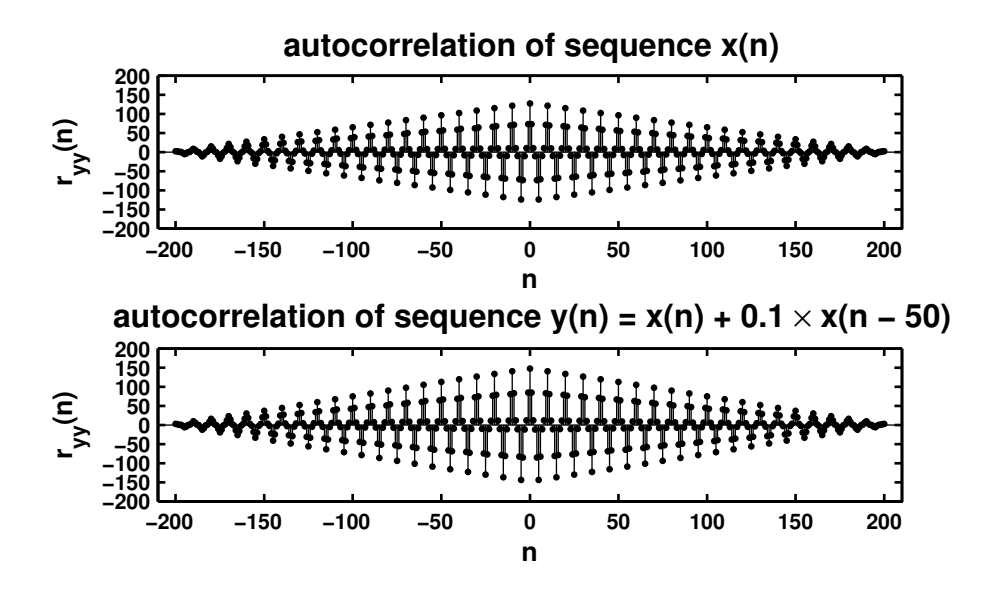

Figure 2.32: Problem P2.10 autocorrelation plot

## P2.11 Linearity of discrete-time systems.

**System-1:**  $T_1[x(n)] = x(n)u(n)$ 

1. Analytic determination of linearity:

$$
T_1[a_1x_1(n) + a_2x_2(n)] = \{a_1x_1(n) + a_2x_2(n)\}u(n) = a_1x_1(n)u(n) + a_2x_2(n)u(n)
$$
  
=  $a_1T_1[x_1(n)] + a_2T_1[x_2(n)]$ 

Hence the system  $T_1[x(n)]$  is linear.

```
2. MATLAB script:
  % P0211a: To prove that the system T1[x(n)] = x(n)u(n) is linear
  clear; clc; close all;
  n = 0:100; x1 = rand(1, length(n));x2 = sqrt(10) * randn(1, length(n)); u = stepseq(0, 0, 100);y1 = x1.*u; y2 = x2.*u; y = (x1 + x2).*u;diff = sum(abs(y - (y1 + y2)));
  if (diff < 1e-5)disp(' *** System-1 is Linear *** ');
  else
      disp(' *** System-1 is NonLinear *** ');
  end
  MATLAB verification:
  >> *** System-1 is Linear ***
```
**System-2:**  $T_2[x(n)] = x(n) + n x(n + 1)$ 

1. Analytic determination of linearity:

$$
T_2[a_1x_1(n) + a_2x_2(n)] = \{a_1x_1(n) + a_2x_2(n)\} + n\{a_1x_1(n+1) + a_2x_2(n+1)\}
$$
  
=  $a_1\{x_1(n) + n x_1(n+1)\} + a_2\{x_2(n) + n x_2(n+1)\}$   
=  $a_1T_2[x_1(n)] + a_2T_2[x_2(n)]$ 

Hence the system is  $T_2[x(n)]$  linear.

```
2. MATLAB script:
```

```
% P0211b: To prove that the system T2[x(n)] = x(n) + n*x(n+1) is linear
clear; clc; close all;
n = 0:100; x1 = rand(1.length(n)); x2 = sqrt(10)*randn(1.length(n));z = n; [x11,nx11] = sigshift(x1,n,-1);
[x111, nx111] = sigmult(z,n,x11,nx11); [y1,ny1] = sigadd(x1,n,x111,nx111);
[x21, nx21] = \text{sign}\{x2, n, -1\}; [x211, nx211] = \text{signult}(z, n, x21, nx21);[y2, ny2] = sigadd(x2, n, x211, nx211);xs = x1 + x2; [xs1, nxs1] = sigshift(xs, n, -1);
[xs11, nxs11] = sigmult(z, n, xs1, nxs1); [y, ny] = sigadd(xs, n, xs11, nxs11);
diff = sum(abs(y - (y1 + y2)));
if (diff < 1e-5)
    disp(' *** System-2 is Linear *** ');
else
    disp(' *** System-2 is NonLinear *** ');
end
MATLAB verification:
>> *** System-2 is Linear ***
```
**System-3:**  $T_3[x(n)] = x(n) + \frac{1}{2}x(n-2) - \frac{1}{3}x(n-3)x(2n)$ 

1. Analytic determination of linearity:

$$
T_3[a_1x_1(n) + a_2x_2(n)] = a_1x_1(n) + a_2x_2(n) + \frac{1}{2}\{a_1x_1(n-2) + a_2x_2(n-2)\}
$$
  
\n
$$
- \frac{1}{3}\{a_1x_1(n-3) + a_2x_2(n-3)\}\{a_1x_1(2n) + a_2x_2(2n)\}
$$
  
\n
$$
= a_1\{x_1(n) + \frac{1}{2}x_1(n-2) - \frac{1}{3}a_1x_1(n-3)x_1(2n)\}
$$
  
\n
$$
+ a_2\{x_2(n) + \frac{1}{2}x_2(n-2) - \frac{1}{3}a_2x_2(n-3)x_2(2n)\}
$$
  
\n
$$
+ \frac{1}{3}\{a_1x_1(n-3)a_2x_2(2n) + a_2x_2(n-3)a_1x_1(2n)\}
$$

which clearly is not equal to  $a_1T_3[x_1(n)] + a_2T_3[x_2(n)]$ . The product term in the input-output equation makes the system  $T_3[x(n)]$  nonlinear.

```
2. MATLAB script:
```

```
% P0211c: To prove that the system T3[x(n)] = x(n) + 1/2*x(n - 2)% -1/3*x(n-3)*x(2n)% is linear
clear; clc; close all;
n = [0:100]; x1 = rand(1, length(n)); x2 = sqrt(10)*randn(1, length(n));[x11, nx11] = sigshift(x1,n,2); x11 = 1/2*x11; [x12,nx12] = sigshift(x1,n,3);
x12 = -1/3*x12; [x13, nx13] = \text{dnsample}(x1, n, 2);
[x14, nx14] = sigmult(x12,nx12,x13,nx13);
[x15, nx15] = sigadd(x11,nx11,x14,nx14);
[y1, ny1] = sigadd(x1,n,x15,nx15); [x21, nx21] = sigshift(x2,n,2);
x21 = 1/2*x21; [x22,nx22] = sigshift(x2,n,3);
x22 = -1/3*x22; [x23, nx23] = \text{dnsample}(x2, n, 2);
[x24, nx24] = sigmult(x22,nx22,x23,nx23);
[x25, nx25] = sigadd(x21, nx21, x24, nx24); [y2, ny2] = sigadd(x2, n, x25, nx25);xs = x1 + x2; [xs1, nxs1] = sigshift(xs, n, 2);
xs1 = 1/2*xs1; [xs2,nxs2] = sigshift(xs,n,3); xs2 = -1/3*xs2;[xs3,nxs3] = \text{dnsample}(xs,n,2); [xs4,nxs4] = \text{sigmoid}(xs2,nxs2,xs3,nxs3);[xs5, nxs5] = sigadd(xs1, nxs1, xs4, nxs4);[y, ny] = sigadd(xs,n,xs5,nxs5); diff = sum(abs(y - (y1 + y2)));
if (diff <math>1e-5</math>)disp(' *** System-3 is Linear *** ');
else
    disp(' *** System-3 is NonLinear *** ');
end
MATLAB verification:
>> *** System-3 is NonLinear ***
```
**System-4:**  $T_4[x(n)] = \sum_{k=-\infty}^{n+5} 2x(k)$ 

1. Analytic determination of linearity:

$$
T_4[a_1x_1(n) + a_2x_2(n)] = \sum_{k=-\infty}^{n+5} 2\{a_1x_1(k) + a_2x_2(k)\} = a_1 \sum_{k=-\infty}^{n+5} 2x_1(k) + a_2 \sum_{k=-\infty}^{n+5} 2x_2(k)
$$

$$
= a_1 T_4[x_1(n)] + a_2 T_4[x_2(n)]
$$

Hence the system  $T_4[x(n)]$  is linear.

2. MATLAB script:

```
% P0211d: To prove that the system T4[x(n)] = \text{sum}_{k=-1}^{k}x(n+j+5)2*x(k)% is linear
clear; clc; close all;
```

```
n = [0:100]; x1 = rand(1, length(n)); x2 = sqrt(10)*randn(1, length(n));y1 = \text{cumsum}(x1); ny1 = n - 5; y2 = \text{cumsum}(x2); ny2 = n - 5; xs = x1 + x2;y = \text{cumsum}(xs); \ ny = n - 5; \ diff = \text{sum}(abs(y - (y1 + y2)));if (diff < 1e-5)disp('*** System-4 is Linear *** ');
else
    disp(' *** System-4 is NonLinear *** ');
end
MATLAB verification:
>> *** System-4 is Linear ***
```

```
System-5: T_5[x(n)] = x(2n)
```
1. Analytic determination of linearity:

$$
T_5[a_1x_1(n) + a_2x_2(n)] = a_1x_1(2n) + a_2x_2(2n) = a_1T_5[x_1(n)] + a_2T_5[x_2(n)]
$$

Hence the system  $T_5[x(n)]$  is linear.

```
2. MATLAB script:
```

```
% P0211e: To prove that the system T5[x(n)] = x(2n) is linear
clear; clc; close all;
```

```
n = 0:100; x1 = rand(1, length(n)); x2 = sqrt(10)*randn(1, length(n));[y1, ny1] = \text{dnsample}(x1, n, 2); [y2, ny2] = \text{dnsample}(x2, n, 2); xs = x1 + x2;[y,ny] = dnsample(xs,n,2); diff = sum(abs(y - (y1 + y2)));
if (diff < 1e-5)disp(' *** System-5 is Linear *** ');
else
    disp(' *** System-5 is NonLinear *** ');
end
```

```
MATLAB verification:
>> *** System-5 is Linear ***
```

```
System-6: T_6[x(n)] = \text{round}[x(n)]
```
1. Analytic determination of linearity:

$$
T_6[a_1x_1(n) + a_2x_2(n)] = \text{round}[a_1x_1(n) + a_2x_2(n)] \neq a_1 \text{round}[x_1(n)] + a_2 \text{round}[x_2(n)]
$$

Hence the system  $T_6[x(n)]$  is **nonlinear**.

```
2. MATLAB script:
  % P0211f: To prove that the system T6[x(n)] = round(x(n)) is linear
  clear; clc; close all;
  n = 0:100; x1 = rand(1, length(n)); x2 = sqrt(10)*randn(1, length(n));y1 = round(x1); y2 = round(x2); xs = x1 + x2;y = round(xs); diff = sum(abs(y - (y1 + y2)));
  if (diff < 1e-5)
      disp(' *** System-6 is Linear *** ');
  else
      disp(' *** System-6 is NonLinear *** ');
  end
  MATLAB verification:
  >> *** System-6 is NonLinear ***
```
### P2.12 Time-invariance of discrete-time systems.

**System-1:**  $T_1[x(n)] \triangleq y(n) = x(n)u(n)$ 

1. Analytic determination of time-invariance:

$$
T_1[x(n-k)] = x(n-k)u(n) \neq x(n-k)u(n-k) = y(n-k)
$$

Hence the system  $T_1[x(n)]$  is **time-varying**.

```
2. MATLAB script:
  % P0212a: To determine whether T1[x(n)] = x(n)u(n) is time invariant
  clear; clc; close all;
```
 $n = 0:100$ ;  $x = sqrt(10) * randn(1, length(n));$   $u = stepseq(0, 0, 100)$ ;  $y = x.*u; [y1, ny1] = sigshift(y, n, 1); [x1, nx1] = sigshift(x, n, 1);$  $[y2, ny2] =$  sigmult $(x1, nx1, u, n)$ ;  $[diff, ndiff] =$  sigadd $(y1, ny1, -y2, ny2)$ ;  $diff = sum(abs(diff));$ if  $(diff  $1e-5)$$ disp(' \*\*\* System-1 is Time-Invariant \*\*\* '); else disp(' \*\*\* System-1 is Time-Varying \*\*\* '); end MATLAB verification: >> \*\*\* System-1 is Time-Varying \*\*\*

**System-2:**  $T_2[x(n)] \triangleq y(n) = x(n) + n x(n + 1)$ 

1. Analytic determination of time-invariance:

$$
T_2[x(n-k)] = x(n-k) + n x(n-k+1) \neq x(n-k) + (n-k)x(n-k+1) = y(n-k)
$$

Hence the system is  $T_2[x(n)]$  time-varying.

```
2. MATLAB script:
```

```
% P0212b: To determine whether the system T2[x(n)] = x(n) + n*x(n + 1) is
% time-invariant
clear; clc; close all;
n = 0:100; x = sqrt(10) * randn(1, length(n));z = n; [x1,nx1] = sigshift(x,n,-1);
[x11, nx11] = sigmult(z,n,x1,nx1); [y,ny] = sigadd(x,n,x11,nx11);
[y1,ny1] = sigshift(y,ny ,1); [xs,nxs] = sigshift(x,n,1);
[xs1, nxs1] = sigshift(xs, nxs, -1); [xs11, nxs11] = sigmult(z, n, xs1, nxs1);[y2, ny2] = signal(xs, nxs, xs11, nxs11); [diff, ndiff] = signal(y1, ny1, -y2, ny2);diff = sum(abs(diff)):
if (diff < 1e-5)
    disp(' *** System-2 is Time-Invariant *** ');
else
    disp(' *** System-2 is Time-Varying *** ');
end
MATLAB verification:
```
>> \*\*\* System-1 is Time-Varying \*\*\*

```
System-3: T_3[x(n)] \triangleq y(n) = x(n) + \frac{1}{2}x(n-2) - \frac{1}{3}x(n-3)x(2n)
```
1. Analytic determination of time-invariance:

$$
T_3[x(n-k)] = x(n-k) + \frac{1}{2}x(n-k-2) - \frac{1}{3}x(n-k-3)x(2n-k)
$$
  

$$
\neq x(n-k) + \frac{1}{2}x(n-k-2) - \frac{1}{3}x(n-k-3)x(2n-2k) = y(n-k)
$$

```
Hence the system is T_3[x(n)] time-varying.
2. MATLAB script:
  % P0212c: To find whether the system T3[x(n)] = x(n) + 1/2*x(n - 2)% -1/3*x(n - 3)*x(2n)% is time invariant
  clear; clc; close all;
  n = 0:100; x = sqrt(10) * randn(1, length(n)); [x1, nx1] = sigshift(x, n, 2);x1 = 1/2*x1; [x2, nx2] = sigshift(x,n,3); x2 = -1/3*x2;
  [x3,nx3] = \text{dnsample}(x,n,2); [x4,nx4] = \text{sigmoid}(x2,nx2,xa,nx3);[x5, n x 5] = sigadd(x1,nx1,x4,nx4); [y,ny] = sigadd(x,n,x5,nx5);
  [y1, ny1] = \text{signift}(y, ny, 1); [xs, nxs] = \text{signift}(x, n, 1);[xs1, nxs1] = \text{signift}(xs, nxs, 2); xs1 = 1/2*xs1;[xs2, nxs2] = \text{signift}(xs, nxs, 3); xs2 = -1/3*xs2;[xs3,nxs3] = dnsample(xs,nxs,2); [xs4,nxs4] = sigmult(xs2,nxs2,xs3,nxs3);
  [x5, nxs5] = sigadd(xs1, nxs1, xs4, nxs4); [y2, ny2] = sigadd(xs, nxs, xs5, nxs5);[diff,ndiff] = sigadd(y1,ny1, -y2,ny2); diff = sum(abs(diff));if (diff < 1e-5)disp(' *** System-3 is Time-Invariant *** ');
  else
      disp(' *** System-3 is Time-Varying *** ');
  end
  MATLAB verification:
  >> *** System-3 is Time-Varying ***
```
**System-4:**  $T_4[x(n)] \triangleq y(n) = \sum_{k=-\infty}^{n+5} 2x(k)$ 

1. Analytic determination of time-invariance:

$$
T_4[x(n - \ell)] = \sum_{k = -\infty}^{n+5} 2x(k - \ell) = \sum_{k = -\infty}^{n - \ell + 5} 2x(k) = y(n - \ell)
$$

Hence the system  $T_4[x(n)]$  is **time-invariant**.

```
2. MATLAB script:
```

```
% P0212d: To find whether the system T4[x(n)] = sum_{k=-infinite}^{k}T_{n+5}^{k}<br>(k)
% is time-invariant
clear; clc; close all;
n = 0:100; x = sqrt(10)*randn(1, length(n)); y = cumsum(x); ny = n - 5;[y1, ny1] = \text{sign}\{y, ny, -1\}; [xs, nxs] = \text{sign}\{y1, ny1\}; y2 = \text{cumsum}(xs);ny2 = nxs - 5; [diff,ndiff] = sigadd(y1,ny1,-y2,ny2); diff = sum(abs(diff));
if (diff <math>1e-5)disp(' *** System-4 is Time-Invariant *** ');
else
    disp(' *** System-4 is Time-Varying *** ');
end
MATLAB verification:
>> *** System-4 is Time-Invariant ***
```
**System-5:**  $T_5[x(n)] \triangleq y(n) = x(2n)$ 

1. Analytic determination of time-invariance:

$$
T_5[x(n-k)] = x(2n-k) \neq x[2(n-k)] = y(n-k)
$$

Hence the system  $T_5[x(n)]$  is **time-varying**.

2. MATLAB script:

% P0212e: To determine whether the system  $T5[x(n)] = x(2n)$  is time-invariant clear; clc; close all;  $n = 0:100; x = sqrt(10) * randn(1, length(n)); [y, ny] = dnsample(x, n, 2);$  $[y1, ny1] = \text{signift}(y, ny, 1);$   $[xs, nxs] = \text{signift}(x, n, 1);$  $[y2, ny2] = \text{dnsample(xs, nxs, 2)}$ ;  $\text{[diff, ndiff]} = \text{sigadd}(y1, ny1, -y2, ny2)$ ;  $diff = sum(abs(diff));$ if  $(diff  $1e-5$ )$ disp(' \*\*\* System-5 is Time-Invariant \*\*\* '); else disp(' \*\*\* System-5 is Time-Varying \*\*\* '); end MATLAB verification: >> \*\*\* System-5 is Time-Varying \*\*\*

## **System-6:**  $T_6[x(n)] \triangleq y(n) = \text{round}[x(n)]$

1. Analytic determination of time-invariance:

```
T_6[x(n-k)] = \text{round}[x(n-k)] = y(n-k)
```
Hence the system  $T_6[x(n)]$  is **time-invariant**.

```
2. MATLAB script:
  % P0212f: To determine if the system T6[x(n)]=round(x(n)) is time-invariant
  clear; clc; close all;
  n = 0:100; x = sqrt(10)*randn(1.length(n)); y = round(x); ny = n;[y1, ny1] = \text{signift}(y, ny, 1); [xs, nxs] = \text{signift}(x, n, 1); y2 = \text{round}(xs);ny2 = nxs; [diff,ndiff] = sigadd(y1,ny1,-y2,ny2); diff = sum(abs(diff));
  if (diff < 1e-5)disp(' *** System-6 is Time-Invariant *** ');
  else
      disp(' *** System-6 is Time-Varying *** ');
  end
  MATLAB verification:
  >> *** System-6 is Time-Invariant ***
```
## P2.13 Stability and Causality of Discrete-time Systems

**System-1:**  $T_1[x(n)] \triangleq y(n) = x(n)u(n)$ : This system is **stable** since  $|y(n)| = |x(n)|$ . It is also **causal** since the output depends only on the present value of the input.

**System-2:**  $T_2[x(n)] \triangleq y(n) = x(n) + n x(n + 1)$ : This system is **unstable** since

$$
|y(n)| \le |x(n)| + |n| |x(n+1)| \nearrow \infty \text{ as } n \nearrow \infty \text{ for } |x(n)| < \infty
$$

It is also **noncausal** since the output  $y(n)$  depends on the future input value  $x(n + 1)$  for  $n > 0$ .

**System-3:**  $T_3[x(n)] \triangleq y(n) = x(n) + \frac{1}{2}x(n-2) - \frac{1}{3}x(n-3)x(2n)$ : This system is **stable** since

$$
|y(n)| \le |x(n)| + \frac{1}{2}|x(n-2)| + \frac{1}{3}|x(n-3)| |x(2n)| < \infty \text{ for } |x(n)| < \infty
$$

It is however is **noncausal** since  $y(1)$  needs  $x(2)$  which is a future input value.

**System-4:**  $T_4[x(n)] \triangleq y(n) = \sum_{k=-\infty}^{n+5} 2x(k)$ : This system is **unstable** since

$$
|y(n)| \le 2 \sum_{k=-\infty}^{n+5} |x(k)| \nearrow \infty \text{ as } n \nearrow \infty \text{ for } |x(n)| < \infty
$$

It is also **noncausal** since the output  $y(n)$  depends on the future input value  $x(n + 5)$  for  $n > 0$ .

**System-5:**  $T_5[x(n)] \triangleq y(n) = x(2n)$ : This system is **stable** since  $|y(n)| = |x(2n)| < \infty$  for  $|x(n)| < \infty$ . It is however **noncausal** since  $y(1)$  needs  $x(2)$  which is a future input value.

**System-6:**  $T_6[x(n)] \triangleq y(n) = \text{round}[x(n)]$ : This system is **stable** and **causal**.

## P2.14 Properties of linear convolution.

$$
x_1 (n) * x_2 (n) = x_2 (n) * x_1 (n) : Communication\n[x_1 (n) * x_2 (n)] * x_3 (n) = x_1 (n) * [x_2 (n) * x_3 (n)] : Association\nx_1 (n) * [x_2 (n) + x_3 (n)] = x_1 (n) * x_2 (n) + x_1 (n) * x_3 (n) : Distribution\nx (n) * \delta (n - n_0) = x (n - n_0) : Identity
$$

## 1. Commutation:

$$
x_1(n) * x_2(n) = \sum_{k=-\infty}^{\infty} x_1(k) x_2(\underbrace{n-k}_{=m}) = \sum_{m=-\infty}^{\infty} x_1(n-m) x_2(m)
$$

$$
= \sum_{m=-\infty}^{\infty} x_2(m) x_1(n-m) = x_2(n) * x_1(n)
$$

Association:

$$
[x_1(n) * x_2(n)] * x_3(n) = \left[\sum_{k=-\infty}^{\infty} x_1(k) x_2(n-k)\right] * x_3(n)
$$
  
\n
$$
= \sum_{m=-\infty}^{\infty} \sum_{k=-\infty}^{\infty} x_1(k) x_2(m-k) x_3(n-m)
$$
  
\n
$$
= \sum_{k=-\infty}^{\infty} x_1(k) \left[\sum_{m=-\infty}^{\infty} x_2(m-k) x_3(n-m)\right]
$$
  
\n
$$
= \sum_{k=-\infty}^{\infty} x_1(k) \left[\sum_{m=-\infty}^{\infty} x_2(k) x_3(n-k-k)\right]
$$
  
\n
$$
= \sum_{k=-\infty}^{\infty} x_1(k) [x_2(n-k) * x_3(n-k)] = x_1(n) * [x_2(n) * x_3(n)]
$$

Distribution:

$$
x_1(n) * [x_2(n) + x_3(n)] = \sum_{k=-\infty}^{\infty} x_1(k) [x_2(n-k) + x_3(n-k)]
$$
  
= 
$$
\sum_{k=-\infty}^{\infty} x_1(k) x_2(n-k) + \sum_{k=-\infty}^{\infty} x_1(k) x_3(n-k)
$$
  
= 
$$
x_1(n) * x_2(n) + x_1(n) * x_3(n)
$$

Identity:

$$
x(n) * \delta(n - n_0) = \sum_{k=-\infty}^{\infty} x(k) \delta(n - n_0 - k) = x(n - n_0)
$$

since  $\delta (n - n_0 - k) = 1$  for  $k = n - n_0$  and zero elsewhere.

```
2. Verification using MATLAB:
```

```
Commutation MATLAB script:
   % P0214a: To prove the Commutation property of convolution
   % i.e. conv(x1(n), x2(n)) = conv(x2(n), x1(n))clear; clc; close all;
   n1 = -10:30; n2 = 0:25; n3 = -10:10; x11 = cos(pixn1 / 4);
   n11 = n1; [x12, n12] = stepseq(-5, -10, 30); [x13, n13] = stepseq(25, -10, 30);
   [x14, n14] = sigadd(x12, n12, -x13, n13); x1 = x11. *x14;
   x21 = 0.9. \cap -n2; [x22, n22] = \text{steps}(0,0,25); [x23, n23] = \text{steps}(20,0,25);
   x24 = x22 - x23; x2 = x21.*x24;
   x3 = round((rand(1,21)*2 - 1)*5);% Commutative property
   [y1, ny1] = \text{conv}_m(x1, n1, x2, n2); [y2, ny2] = \text{conv}_m(x2, n2, x1, n1);ydiff = max(abs(y1 - y2)), ndiff = max(abs(ny1 - ny2)),
   MATLAB verification:
   ydiff =\Omegandiff =\OmegaAssociation MATLAB script:
   % P0214b: To prove the Association property of convolution
   % i.e. conv(\text{conv}(x1(n),x2(n)),x3(n)) = conv(x1(n),conv(x2(n),x3(n)))clear; clc; close all;
   n1 = -10:30; n2 = 0:25; n3 = -10:10; x11 = cos(pi*n1 / 4); n11 = n1;[x12, n12] = \text{steps}(-5, -10, 30); [x13, n13] = \text{steps}(25, -10, 30);[x14, n14] = sigadd(x12, n12, -x13, n13); x1 = x11. *x14;
   x21 = 0.9. x - n2; [x22, n22] = \text{steps}(0,0,25); [x23, n23] = \text{steps}(20,0,25);
   x24 = x22 - x23; x2 = x21.*x24; x3 = round((rand(1,21)*2 - 1)*5);
   % Association property
   [y1, ny1] = conv_m(x1, n1, x2, n2); [y1, ny1] = conv_m(y1, ny1, x3, n3);[y2, ny2] = conv_m(x2, n2, x3, n3); [y2, ny2] = conv_m(x1, n1, y2, ny2);ydiff = max(abs(y1 - y2)), ndiff = max(abs(ny1 - ny2)),
   MATLAB verification:
   ydiff =\Omegandiff =\OmegaDistribution MATLAB script:
   % P0214c: To prove the Distribution property of convolution
   % i.e. conv(x1(n), (x2(n)+x3(n))) = conv(x1(n), x2(n)) + conv(x1(n), x3(n))clear; clc; close all;
   n1 = -10:30; n2 = 0:25; n3 = -10:10; x11 = cos(pixn1 / 4); n11 = n1;[x12,n12] = \text{steps}(-5,-10,30); [x13,n13] = \text{steps}(25,-10,30);[x14, n14] = sigadd(x12,n12,-x13,n13); x1 = x11.*x14; x21 = 0.9 . - -n2;
   [x22, n22] = \text{steps}(0, 0, 25); [x23, n23] = \text{steps}(20, 0, 25); x24 = x22 - x23;x2 = x21.*x24; x3 = round((rand(1,21)*2 - 1)*5);% Distributive property
```

```
[y1, ny1] = sigadd(x2,n2,x3,n3); [y1, ny1] = conv_m(x1,n1,y1,ny1);
    [y2, ny2] = \text{conv}_m(x1, n1, x2, n2); [y3, ny3] = \text{conv}_m(x1, n1, x3, n3);[y4, ny4] = sigadd(y2,ny2,y3,ny3); ydiff = max(abs(y1 - y4)),
   ndiff = max(abs(ny1 - ny4)),
   MATLAB verification:
   vdiff =\Omegandiff =\OmegaIdentity MATLAB script:
   % P0214d: To prove the Identity property of convolution
   % i.e. conv(x(n), delta(n - n0)) = x(n - n0)clear; clc; close all;
   n1 = -10:30; n2 = 0:25; n3 = -10:10; x11 = cos(pixn1 / 4); n11 = n1;[x12,n12] = \text{steps}(-5,-10,30); [x13,n13] = \text{steps}(25,-10,30);[x14, n14] = sigadd(x12,n12,-x13,n13); x1 = x11.*x14; x21 = 0.9 . - -n2;
    [x22, n22] = \text{steps}(0, 0, 25); [x23, n23] = \text{steps}(20, 0, 25); x24 = x22 - x23;x2 = x21.*x24; x3 = round((rand(1,21)*2 - 1)*5);% Identity property
   n0 = fix(100*rand(1,1)-0.5); [d1,nd1] = img(n0, n0, n0);[y11, ny11] = conv_m(x1, n1, d1, nd1); [y12, ny12] = sigshift(x1, n1, no);y1diff = max(abs(y11 - y12)), ny1diff = max(abs(ny11 - ny12)),
    [y21, ny21] = \text{conv}_m(x2, n2, d1, nd1); [y22, ny22] = \text{signift}(x2, n2, n0);y2diff = max(abs(y21 - y22)), ny2diff = max(abs(ny21 - ny22)),
    [y31, ny31] = \text{conv}_m(x3, n3, d1, nd1); [y32, ny32] = \text{signift}(x3, n3, n0);y3diff = max(abs(y31 - y32)), ny3diff = max(abs(ny31 - ny32)),
   MATLAB verification:
   vdiff =\Omegandiff =
```
 $\Omega$ 

P2.15 Convolutions using conv\_m function.

1.  $x(n) = \{2, -4, 5, 3, -1, -2, 6\}, h(n) = \{1, -1, 1, -1, 1\}$ : MATLAB script: n1 =  $-3:3$ ;  $x = [2 -4 5 3 -1 -2 6]$ ; n2 =  $-1:3$ ; h =  $[1 -1 1 -1 1]$ ;  $[y,n] = \text{conv}_m(x,n1,h,n2); y, n$  $y =$ 2 -6 11 -8 7 -7 9 -4 7 -8 6 n = -4 -3 -2 -1 0 1 2 3 4 5 6 2.  $x(n) = \{1, 1, 0, 1, 1\}, h(n) = \{1, -2, -3, 4\}$ : MATLAB script: n1 =  $-3:3$ ;  $x = [1 \ 1 \ 0 \ 1 \ 1]$ ; n2 =  $-3:0$ ; h =  $[1 \ -2 \ -3 \ 4]$ ;  $[y,n] = \text{conv}_m(x,n1,h,n2); y, n,$  $y =$ 1 -1 -5 2 3 -5 1 4  $n =$  $-6$   $-5$   $-4$   $-3$   $-2$   $-1$  0 1 3.  $x(n) = (1/4)^{-n} [u(n + 1) - u(n - 4)]$ ,  $h(n) = u(n) - u(n - 5)$ : MATLAB script:  $n1 = -2:5; [x11, nx11] = stepseq(-1, -2, 5); [x12, nx12] = stepseq(4, -2, 5);$  $[x13, n13] =$  sigadd(x11,nx11,-x12,nx12); x14 = 0.25 . -n1; n14 = n1;  $x = x14$  \*  $x13$ ;  $n2 = 0:6$ ;  $[h11, nh11] = stepseq(0, 0, 6)$ ;  $[h12, nh12] = stepseq(5, 0, 6)$ ;  $h=h11-h12$ ;  $[y,n] = \text{conv}_m(x,n1,h,n2); y, n,$ y = 0 0.2500 1.2500 5.2500 21.2500 85.2500 85.0000 84.0000 80.0000 64.0000 0 0 0 0 n = -2 -1 0 1 2 3 4 5 6 7 8 9 10 11 4.  $x(n) = n/4[u(n) - u(n - 6)]$ ,  $h(n) = 2[u(n + 2) - u(n - 3)]$ : MATLAB script:  $n1 = 0:7$ ; [x11,nx11] = stepseq(0,0,7); [x12,nx12] = stepseq(6,0,7);  $[x13, n13] =$  sigadd(x11,nx11,-x12,nx12); x14 = n1/4; n14 = n1; x = x14 .\* x13;  $n2 = -3:4;$  [h11,nh11] = stepseq(-2,-3,4); [h12,nh12] = stepseq(3,-3,4);  $h = 2 * (h11 - h12); [y,n] = conv_m(x,n1,h,n2); y, n,$ y = 0 0 0.5000 1.5000 3.0000 5.0000 7.5000 7.0000 6.0000 4.5000 2.5000 0 0 0 0 n = -3 -2 -1 0 1 2 3 4 5 6 7 8 9 10 11

**P2.16** Let  $x(n) = (0.8)^n u(n)$ ,  $h(n) = (-0.9)^n u(n)$ , and  $y(n) = h(n) * x(n)$ .

1. Convolution  $y(n) = h(n) * x(n)$ :

$$
y(n) = \sum_{k=-\infty}^{\infty} h(k)x(n-k) = \sum_{k=0}^{\infty} (-0.9)^k (0.8)^{n-k} u(n-k)
$$
  
= 
$$
\left[ \sum_{k=0}^n (-0.9)^k (0.8)^n (0.8)^{-k} \right] u(n) = (0.8)^n \left[ \sum_{k=0}^n \left( -\frac{9}{8} \right)^k \right] u(n)
$$
  
= 
$$
\frac{0.8^{n+1} - (-0.9)^{n+1}}{1.7}
$$

MATLAB script:

clc; close all;run defaultsettings;  $n = [0:50]$ ;  $x = 0.8 \text{ n}$ ;  $h = (-0.9) \text{ n}$ ; Hf\_1 = figure; set(Hf\_1,'NumberTitle','off','Name','P0216');

% (a) Plot of the analytical convolution  $y1 = ((0.8) \cdot (n+1) - (-0.9) \cdot (n+1))/(0.8+0.9);$  $subplot(1,3,1);$  Hs1 = stem $(n,y1,'filled');$  set(Hs1,'markersize',2); title('Analytical'); xlabel('n'); ylabel('y(n)');

2. Computation using convolution of truncated sequences: MATLAB script

```
% (b) Plot using the conv function and truncated sequences
x2 = x(1:26); h2 = h(1:26); y2 = conv(h2, x2);
subplot(1,3,2); Hs2 = stem(n,y2,'filled'); set(Hs2,'markersize',2);
title('Using conv function'); xlabel('n'); %ylabel('y(n)');
```
3. To use the MATLAB's filter function we have to represent the  $h(n)$  sequence by coefficients an equivalent difference equation. MATLAB script:

```
% (c) Plot of the convolution using the filter function
y3 = filter([1], [1, 0.9], x);subplot(1,3,3); Hs3 = stem(n,y3,'filled'); set(Hs3,'markersize',2);
title('Using filter function'); xlabel('n'); %ylabel('y(n)');
```
The plots of this solution are shown in Figure 2.33. The analytical solution to the convolution in 1 is the exact answer. In the filter function approach of 2, the infinite-duration sequence  $x(n)$  is exactly represented by coefficients of an equivalent filter. Therefore, the filter solution should be exact except that it is evaluated up to the length of the input sequence. The truncated-sequence computation in 3 is correct up to the first 26 samples and then it degrades rapidly.

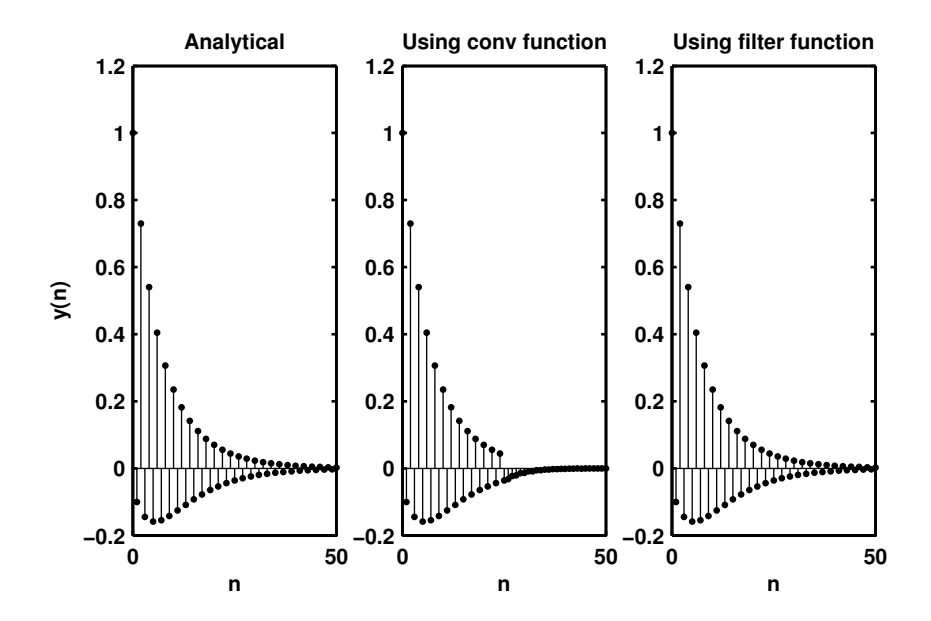

Figure 2.33: Problem P2.16 convolution plots

## P2.17 Linear convolution as a matrix-vector multiplication. Consider the sequences

$$
x(n) = \{1, 2, 3, 4, 5\}
$$
 and  $h(n) = \{6, 7, 8, 9\}$ 

1. The linear convolution of the above two sequences is

$$
y(n) = \{6, 19, 40, 70, 100, 94, 76, 45\}
$$

2. The vector representation of the above operation is:

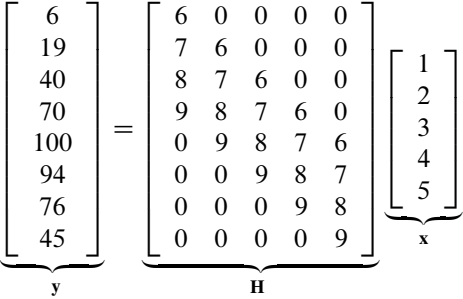

(a) Note that the matrix H has an interesting structure. Each diagonal of H contains the same number. Such a matrix is called a Toeplitz matrix. It is characterized by the following property

$$
[\mathbf{H}]_{i,j} = [\mathbf{H}]_{i-j}
$$

which is similar to the definition of time-invariance.

(b) Note carefully that the first column of  $\bf{H}$  contains the impulse response vector  $h(n)$  followed by number of zeros equal to the number of  $x(n)$  values minus one. The first row contains the first element of  $h(n)$  followed by the same number of zeros as in the first column. Using this information and the above property we can generate the whole Topelitz matrix.

#### P2.18 MATLAB function conv\_tp:

(a) The MATLAB function conv\_tp:

```
function [y,H]=conv_t(p(h,x))% Linear Convolution using Toeplitz Matrix
% ----------------------------------------
\sqrt[6]{y,H} = \text{conv\_tp(h,x)}% y = output sequence in column vector form
% H = Toeplitz matrix corresponding to sequence h so that y = Hx% h = Impulse response sequence in column vector form
% x = input sequence in column vector form%
Nx = length(x); Nh = length(h);hc = [h; zeros(Nx-1, 1)]; hr = [h(1), zeros(1,Nx-1)];H = \text{toeplitz(hc,hr)}; y = H*x;
```
(b) MATLAB verification:

 $x = [1, 2, 3, 4, 5]$ ;  $h = [6, 7, 8, 9]$ ;  $[y,H] = conv_t(p(h,x); y = y', H)$  $y =$ 6 19 40 70 100 94 76 45  $H =$ 6 0 0 0 0 7 6 0 0 0 8 7 6 0 0 9 8 7 6 0 0 9 8 7 6 0 0 9 8 7 0 0 0 9 8 0 0 0 0 9

#### P2.19 A linear and time-invariant system is described by the difference equation

$$
y(n) - 0.5y(n-1) + 0.25y(n-2) = x(n) + 2x(n-1) + x(n-3)
$$

(a) Impulse response using the Using the filter function.

```
% P0219a: System response using the filter function
clc; close all;
b = [1 \ 2 \ 0 \ 1]; a = [1 \ -0.5 \ 0.25]; [delta, n] = image(0, 0, 100);h = filter(b, a, delta);Hf_1 = figure; set(Hf_1,'NumberTitle','off','Name','P0219a');
Hs = stem(n,h,'filled'); set(Hs,'markersize', 2);axis([min(n)-5,max(n)+5,min(h)-0.5,max(h)+0.5]);
xlabel('n','FontSize',LFS); ylabel('h(n)','FontSize',LFS);
title('Impulse response','FontSize',TFS);
print -deps2 ../EPSFILES/P0219a.eps;
```
The plots of the impulse response  $h(n)$  is shown in Figure 2.34.

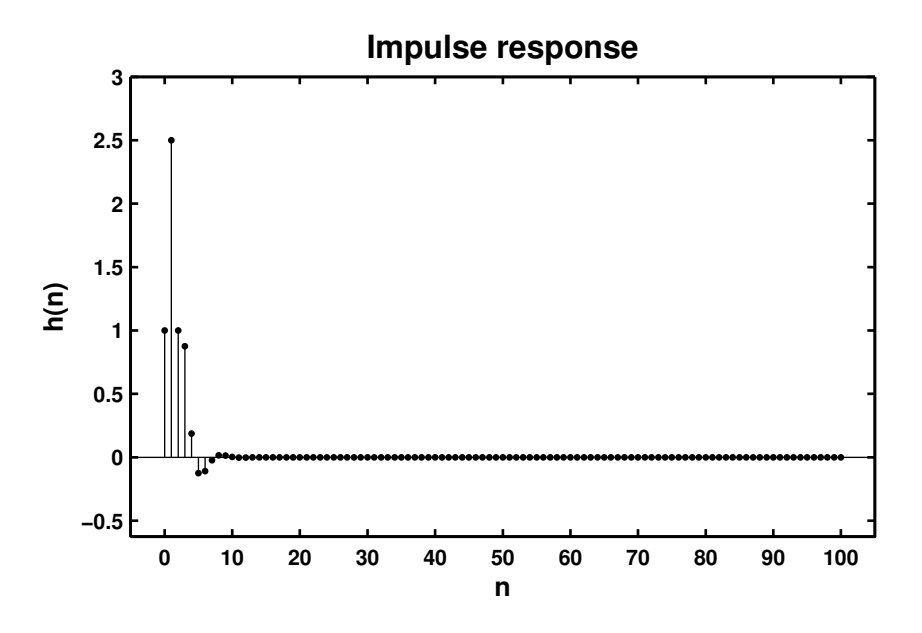

Figure 2.34: Problem P2.19.1 impulse response plot

- (b) Clearly from Figure 2.34 the system is stable.
- (c) Response  $y(n)$  when the input is  $x(n) = [5 + 3 \cos(0.2\pi n) + 4 \sin(0.6\pi n)] u(n)$ :

```
% P0219c: Output response of a system using the filter function.
clc; close all;
b = [1 \ 2 \ 0 \ 1]; a = [1 \ -0.5 \ 0.25]; n = 0:200;x = 5*ones(size(n))+3*cos(0.2*pi*n)+4*sin(0.6*pi*n); y = filter(b,a,x);Hf_1 = figure; set(Hf_1,'NumberTitle','off','Name','P0219c');
Hs = stem(n, y, 'filled'); set(Hs, 'markersize', 2); axis([-10, 210, 0, 50]);xlabel('n','FontSize',LFS); ylabel('y(n)','FontSize',LFS);
title('Output response','FontSize',TFS);
print -deps2 ../EPSFILES/P0219c.eps;
```
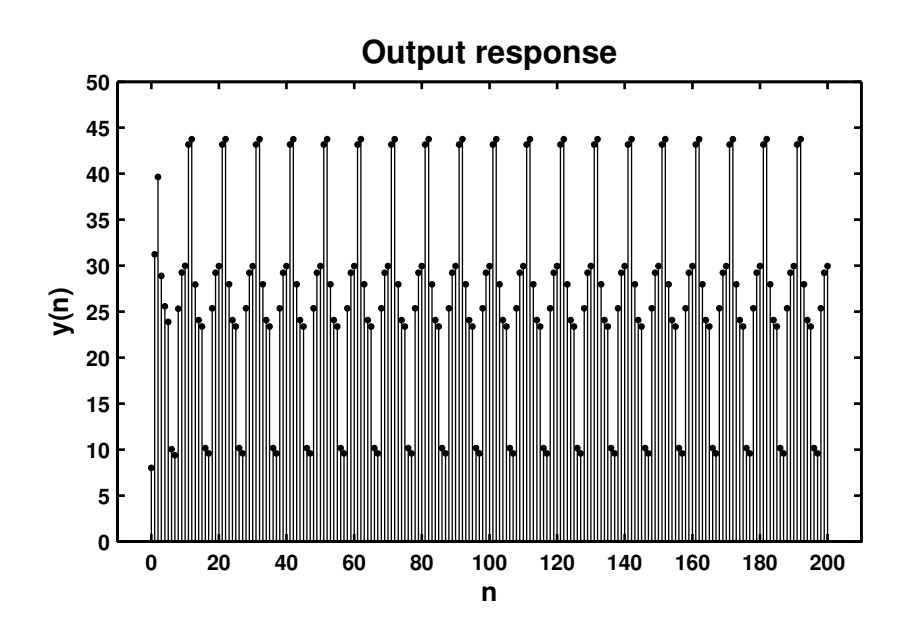

The plots of the response  $y(n)$  is shown in Figure 2.35.

Figure 2.35: Problem P2.19.3 response plot

## **P2.20** A "simple" *digital differentiator*:  $y(n) = x(n) - x(n - 1)$

(a) Response to a rectangular pulse  $x(n) = 5[u(n) - u(n - 20)]$ :

% P0220a: Simple Differentiator response to a rectangular pulse clc; close all;

```
a = 1; b = [1 -1]; n1 = 0:22;
[x11, nx11] = stepseq(0, 0, 22); [x12, nx12] = stepseq(20, 0, 22);x1 = 5*(x11 - x12); y1 = filter(b,a,x1);
```

```
Hf_1 = figure; set(Hf_1,'NumberTitle','off','Name','P0220a');
Hs = stem(n1,y1,'filled'); set(Hs,'markersize', 2); axis([-1,23,-6,6]);xlabel('n','FontSize',LFS); ylabel('y(n)','FontSize',LFS); ytick = [-6:6];
title('Output response for rectangular pulse ','FontSize',TFS);
set(gca,'YTickMode','manual','YTick',ytick);
print -deps2 ../EPSFILES/P0220a.eps;
```
The plots of the response  $y(n)$  is shown in Figure 2.36.

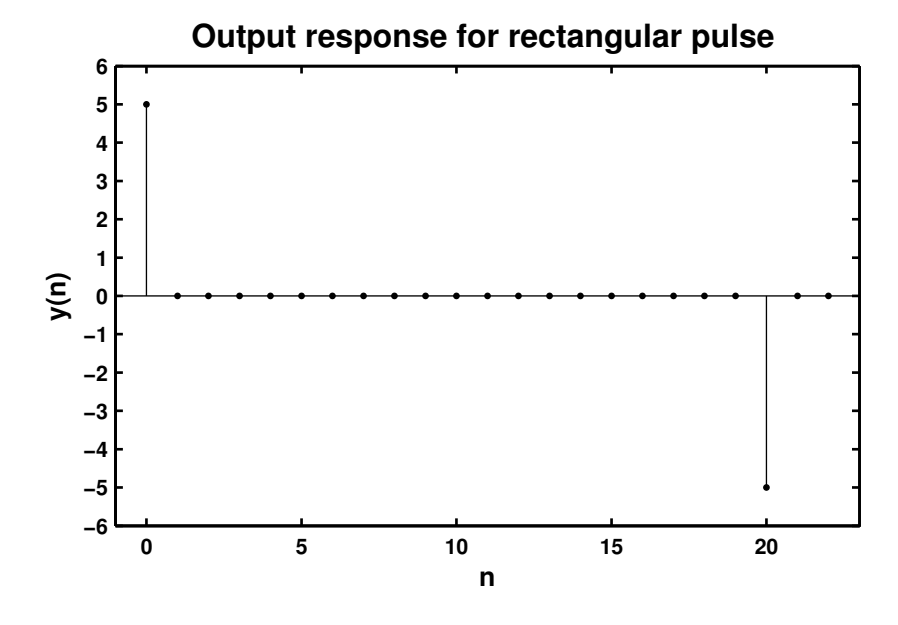

Figure 2.36: Problem P2.20.1 response plot

(b) Response to a triangular pulse  $x(n) = n [u(n) - u(n - 10)] + (20 - n) [u(n - 10) - u(n - 20)]$ :

```
% P0220b: Simple Differentiator response to a triangular pulse
clc; close all;
```

```
a = 1; b = [1 -1]; n2 = 0:21; [x11, nx11] = stepseq(0,0,21);
[x12, nx12] = stepseq(10, 0, 21); [x13, nx13] = stepseq(20, 0, 21);x2 = n2.*(x11 - x12) + (20 - n2).*(x12 - x13); y2 = filter(b,a,x2);Hf_1 = figure; set(Hf_1,'NumberTitle','off','Name','P0220b');
Hs = stem(n2,y2,'filled'); set(Hs,'markersize',2);axis([min(n2)-1,max(n2)+1,min(y2)-0.5,max(y2) + 0.5]);xlabel('n','FontSize',LFS); ylabel('y(n)','FontSize',LFS);
title('Output response for triangular pulse','FontSize',TFS);
print -deps2 ../EPSFILES/P0220b.eps;
```

```
The plots of the response y(n) is shown in Figure 2.37.
```
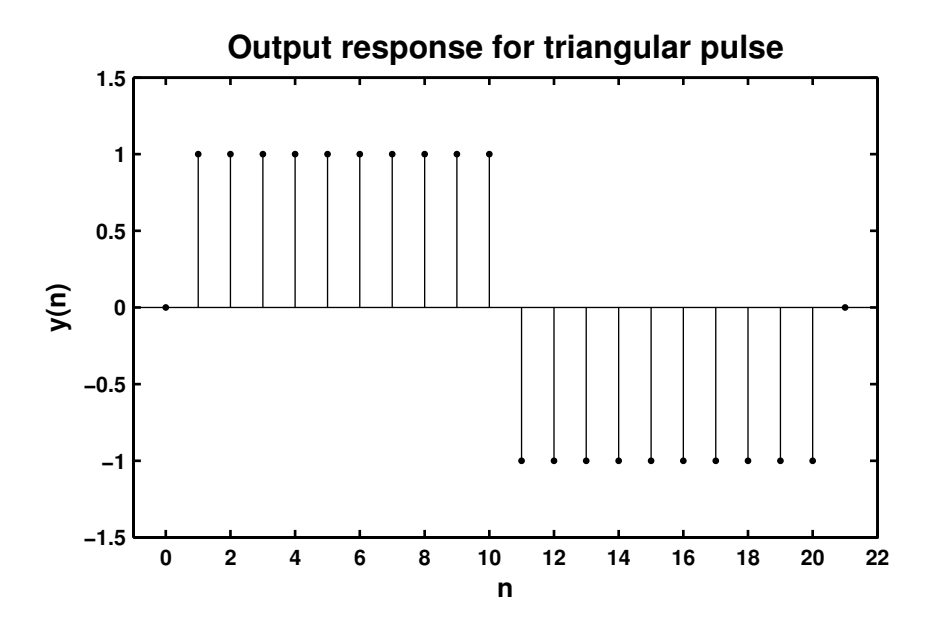

Figure 2.37: Problem P2.20.2 response plot

(c) Response to a sinusoidal pulse  $x(n) = \sin \left( \frac{\pi n}{25} \right)$  $\big| [u(n) - u(n - 100)]$ :

% P0220cSimple Differentiator response to a sinusoidal pulse clc; close all;

 $a = 1$ ;  $b = [1 -1]$ ;  $n3 = 0:101$ ;  $[x11, nx11] = stepseq(0, 0, 101)$ ;  $[x12, nx12] = stepseq(100, 0, 101); x13 = x11-x12; x3 = sin(pix18/25).**13;$  $y3 = filter(b,a,x3);$ 

```
Hf_1 = figure; set(Hf_1,'NumberTitle','off','Name','P0220c');
Hs = stem(n3,y3,'filled'); set(Hs,'markersize',2);
axis([-5, 105, -0.15, 0.15]); ytick = [-0.15:0.05:0.15];xlabel('n','FontSize',LFS); ylabel('y(n)','FontSize',LFS);
title('Output response for sinusoidal pulse','FontSize',TFS);
set(gca,'YTickMode','manual','YTick',ytick);
print -deps2 ../EPSFILES/P0220c.eps;
```
The plots of the response  $y(n)$  is shown in Figure 2.38.

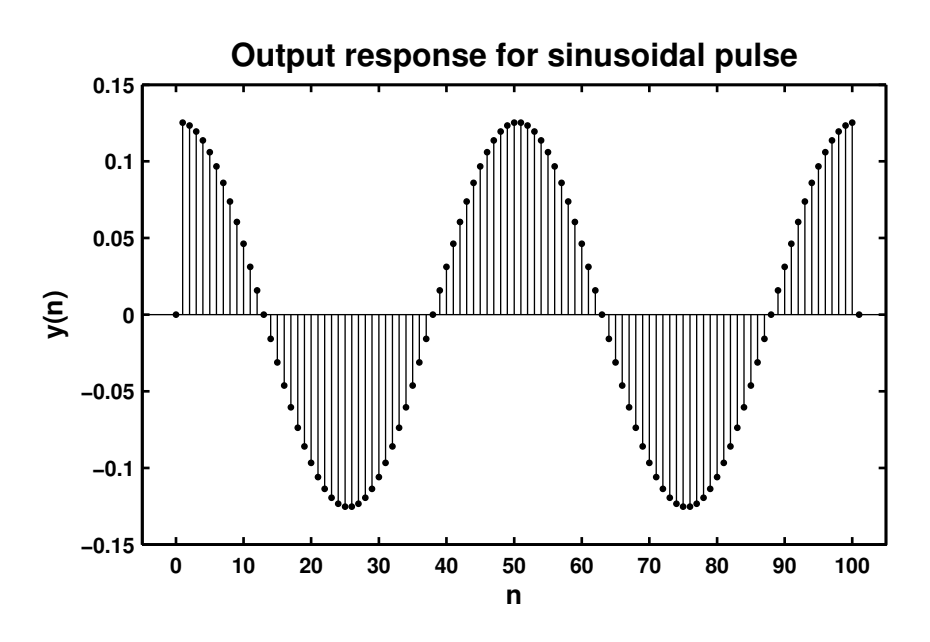

Figure 2.38: Problem P2.20.3 response plot

© 2017 Cengage Learning®. May not be scanned, copied or duplicated, or posted to a publicly accessible website, in whole or in part.